# **SYBASE®**

What's New

## **Replication Server®**

15.0.1

### DOCUMENT ID: DC36431-01-1501-01

### LAST REVISED: February 2007

Copyright © 1992-2007 by Sybase, Inc. All rights reserved.

This publication pertains to Sybase software and to any subsequent release until otherwise indicated in new editions or technical notes. Information in this document is subject to change without notice. The software described herein is furnished under a license agreement, and it may be used or copied only in accordance with the terms of that agreement.

To order additional documents, U.S. and Canadian customers should call Customer Fulfillment at (800) 685-8225, fax (617) 229-9845.

Customers in other countries with a U.S. license agreement may contact Customer Fulfillment via the above fax number. All other international customers should contact their Sybase subsidiary or local distributor. Upgrades are provided only at regularly scheduled software release dates. No part of this publication may be reproduced, transmitted, or translated in any form or by any means, electronic, mechanical, manual, optical, or otherwise, without the prior written permission of Sybase, Inc.

Sybase, SYBASE (logo), ADA Workbench, Adaptable Windowing Environment, Adaptive Component Architecture, Adaptive Server, Adaptive Server Anywhere, Adaptive Server Enterprise, Adaptive Server Enterprise Monitor, Adaptive Server Enterprise Replication, Adaptive Server Everywhere, Advantage Database Server, Afaria, Answers Anywhere, Applied Meta, Applied Metacomputing, AppModeler, APT Workbench, APT-Build, APT-Edit, APT-Execute, APT-Translator, APT-Library, ASEP, Avaki, Avaki (Arrow Design), Avaki Data Grid, AvantGo, Backup Server, BayCam, Beyond Connected, Bit-Wise, BizTracker, Certified PowerBuilder Developer, Certified SYBASE Professional, Certified SYBASE Professional Logo, ClearConnect, Client-Library, Client Services, CodeBank, Column Design, ComponentPack, Connection Manager, Convoy/DM, Copernicus, CSP, Data Pipeline, Data Workbench, DataArchitect, Database Analyzer, DataExpress, DataServer, DataWindow, DataWindow .NET, DB-Library, dbQueue, Dejima, Dejima Direct, Developers Workbench, DirectConnect Anywhere, DirectConnect, Distribution Director, Dynamic Mobility Model, e-ADK, E-Anywhere, e-Biz Integrator, E-Whatever, EC Gateway, ECMAP, ECRTP, eFulfillment Accelerator, EII Plus, Electronic Case Management, Embedded SQL, EMS, Enterprise Application Studio, Enterprise Client/ Server, Enterprise Connect, Enterprise Data Studio, Enterprise Manager, Enterprise Portal (logo), Enterprise SQL Server Manager, Enterprise Work Architecture, Enterprise Work Designer, Enterprise Work Modeler, eProcurement Accelerator, eremote, Everything Works Better When Everything Works Together, EWA, ExtendedAssist, Extended Systems, ExtendedView, Financial Fusion, Financial Fusion (and design), Financial Fusion Server, Formula One, Fusion Powered e-Finance, Fusion Powered Financial Destinations, Fusion Powered STP, Gateway Manager, GeoPoint, GlobalFIX, iAnywhere, iAnywhere Solutions, ImpactNow, Industry Warehouse Studio, InfoMaker, Information Anywhere, Information Anywhere Suite, Information Everywhere, InformationConnect, InstaHelp, Intelligent Self-Care, InternetBuilder, iremote, iScript, Jaguar CTS, jConnect for JDBC, KnowledgeBase, Legion, Logical Memory Manager, lrLite, M2M Anywhere, Mach Desktop, Mail Anywhere Studio, Mainframe Connect, Maintenance Express, Manage Anywhere Studio, MAP, M-Business Anywhere, M-Business Channel, M-Business Network, M-Business Suite, MDI Access Server, MDI Database Gateway, media.splash, Message Anywhere Server, MetaWorks, MethodSet, mFolio, Mirror Activator, ML Query, MobiCATS, MobileQ, MySupport, Net-Gateway, Net-Library, New Era of Networks, Next Generation Learning, Next Generation Learning Studio, O DEVICE, OASiS, OASiS logo, ObjectConnect, ObjectCycle, OmniConnect, OmniQ, OmniSQL Access Module, OmniSQL Toolkit, OneBridge, Open Biz, Open Business Interchange, Open Client, Open ClientConnect, Open Client/ Server, Open Client/Server Interfaces, Open Gateway, Open Server, Open ServerConnect, Open Solutions, Optima++, Partnerships that Work, PB-Gen, PC APT Execute, PC DB-Net, PC Net Library, Pharma Anywhere, PhysicalArchitect, Pocket PowerBuilder, PocketBuilder, Power++, Power Through Knowledge, power.stop, PowerAMC, PowerBuilder, PowerBuilder Foundation Class Library, PowerDesigner, PowerDimensions, PowerDynamo, Powering the New Economy, PowerScript, PowerSite, PowerSocket, Powersoft, PowerStage, PowerStudio, PowerTips, Powersoft Portfolio, Powersoft Professional, PowerWare Desktop, PowerWare Enterprise, ProcessAnalyst, Pylon, Pylon Anywhere, Pylon Application Server, Pylon Conduit, Pylon PIM Server, Pylon Pro, QAnywhere, Rapport, Relational Beans, RemoteWare, RepConnector, Report Workbench, Report-Execute, Replication Agent, Replication Driver, Replication Server, Replication Server Manager, Replication Toolkit, Resource Manager, RFID Anywhere, RW-DisplayLib, RW-Library, SAFE, SAFE/PRO, Sales Anywhere, Search Anywhere, SDF, Search Anywhere, Secure SQL Server, Secure SQL Toolset, Security Guardian, ShareLink, ShareSpool, SKILS, smart.partners, smart.parts, smart.script, SOA Anywhere Trademark,SQL Advantage, SQL Anywhere, SQL Anywhere Studio, SQL Code Checker, SQL Debug, SQL Edit, SQL Edit/TPU, SQL Everywhere, SQL Modeler, SQL Remote, SQL Server, SQL Server Manager, SQL SMART, SQL Toolset, SQL Server/ CFT, SQL Server/DBM, SQL Server SNMP SubAgent, SQL Station, SQLJ, Stage III Engineering, Startup.Com, STEP, SupportNow, S.W.I.F.T. Message Format Libraries, Sybase Central, Sybase Client/Server Interfaces, Sybase Development Framework, Sybase Financial Server, Sybase Gateways, Sybase Learning Connection, Sybase MPP, Sybase SQL Desktop, Sybase SQL Lifecycle, Sybase SQL Workgroup, Sybase Synergy Program, Sybase Virtual Server Architecture, Sybase User Workbench, SybaseWare, Syber Financial, SyberAssist, SybFlex, SybMD, SyBooks, System 10, System 11, System XI (logo), SystemTools, Tabular Data Stream, The Enterprise Client/Server Company, The Extensible Software Platform, The Future Is Wide Open, The Learning Connection, The Model For Client/Server Solutions, The Online Information Center, The Power of One, TotalFix, TradeForce, Transact-SQL, Translation Toolkit, Turning Imagination Into Reality, UltraLite, UltraLite.NET, UNIBOM, Unilib, Uninull, Unisep, Unistring, URK Runtime Kit for UniCode, Viafone, Viewer, VisualWriter, VQL, WarehouseArchitect, Warehouse Control Center, Warehouse Studio, Warehouse WORKS, Watcom, Watcom SQL, Watcom SQL Server, Web Deployment Kit, Web.PB, Web.SQL, WebSights, WebViewer, WorkGroup SQL Server, XA-Library, XA-Server, XcelleNet, XP Server, XTNDAccess and XTNDConnect are trademarks of Sybase, Inc. or its subsidiaries. 11/06

Unicode and the Unicode Logo are registered trademarks of Unicode, Inc.

All other company and product names used herein may be trademarks or registered trademarks of their respective companies.

Use, duplication, or disclosure by the government is subject to the restrictions set forth in subparagraph (c)(1)(ii) of DFARS 52.227-7013 for the DOD and as set forth in FAR 52.227-19(a)-(d) for civilian agencies.

Sybase, Inc., One Sybase Drive, Dublin, CA 94568.

## **Contents**

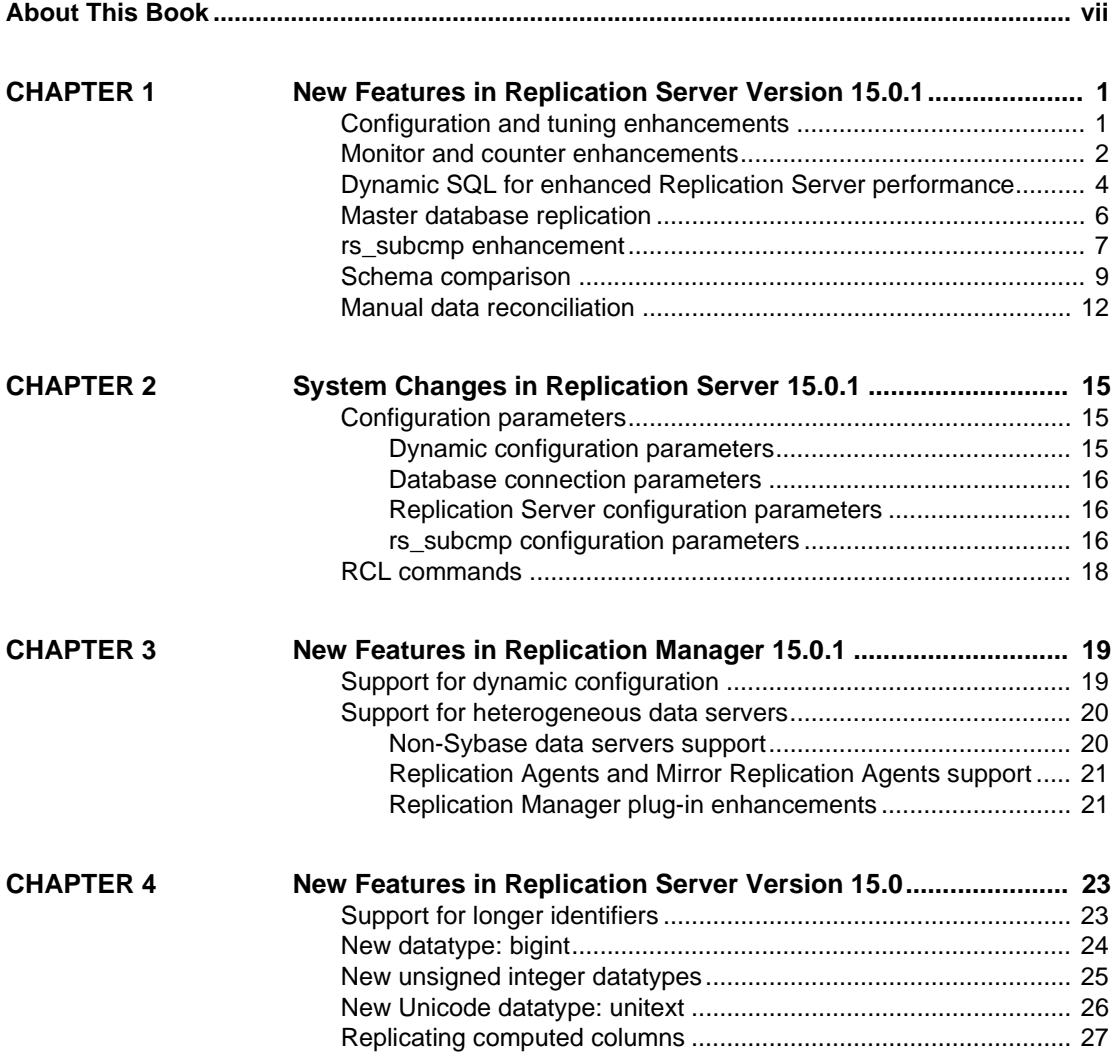

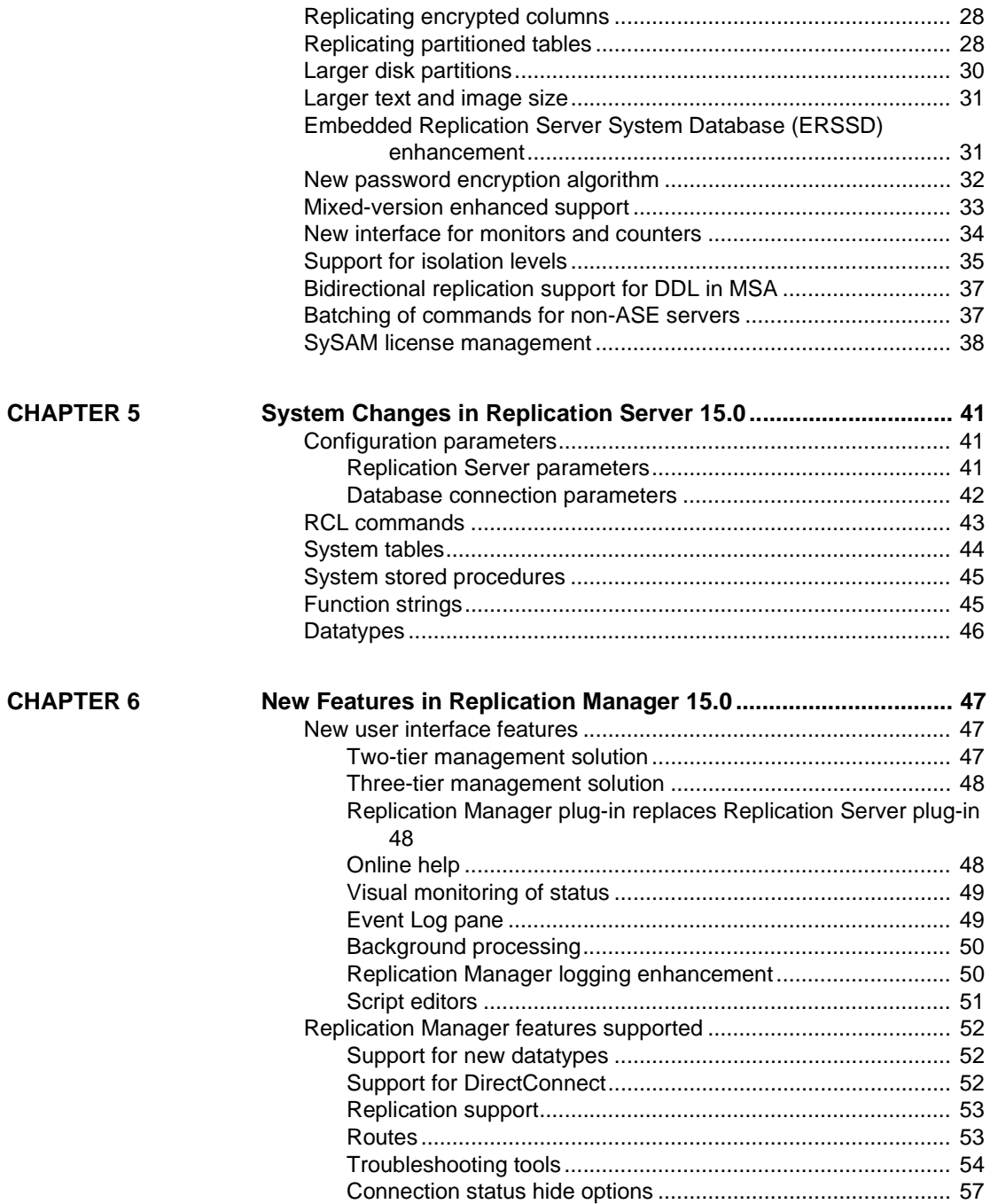

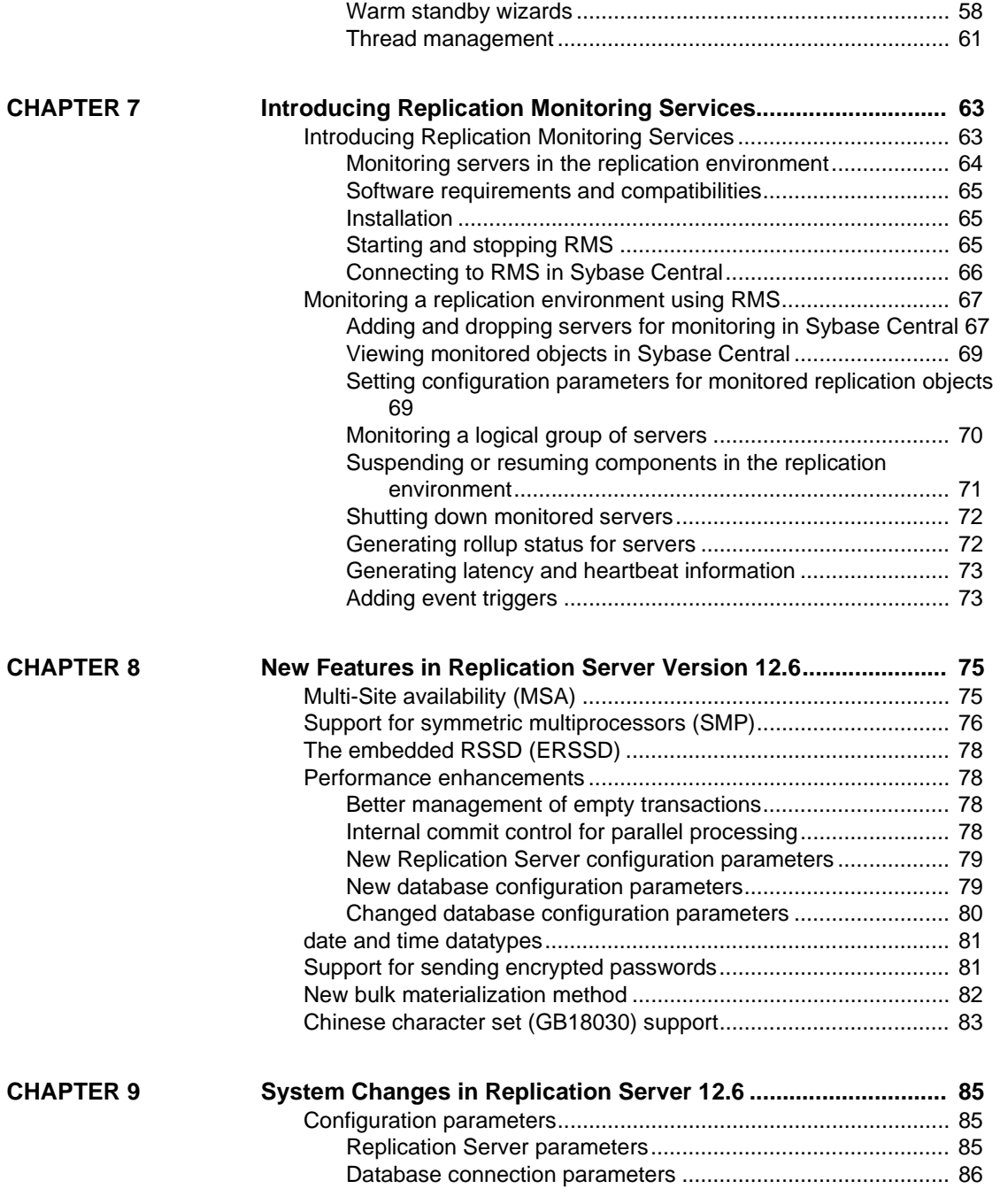

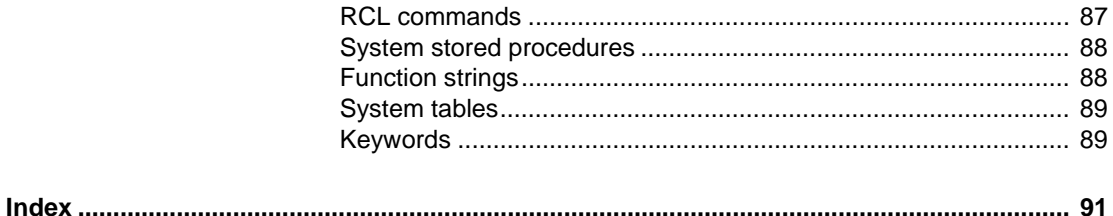

## <span id="page-6-0"></span>**About This Book**

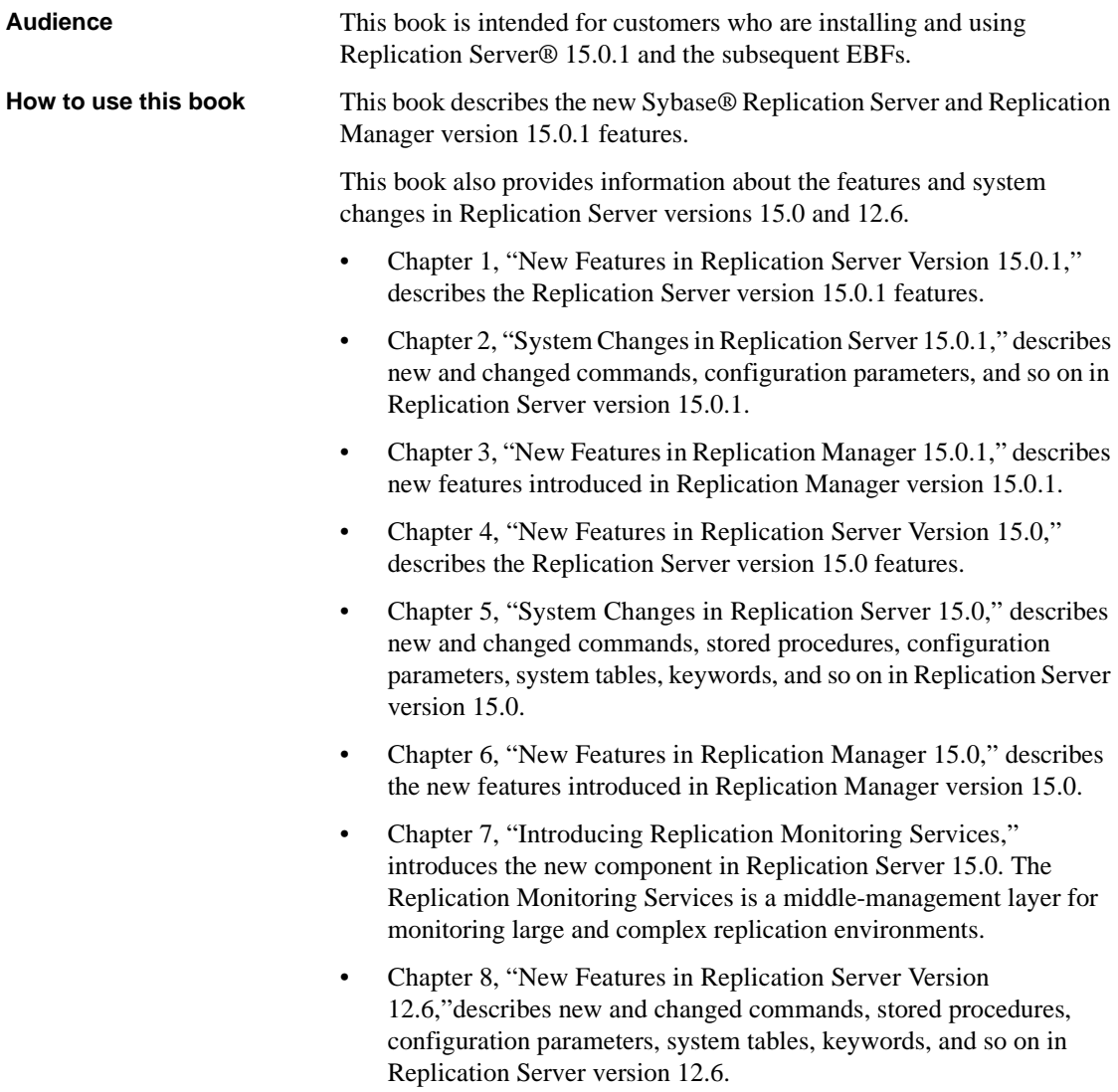

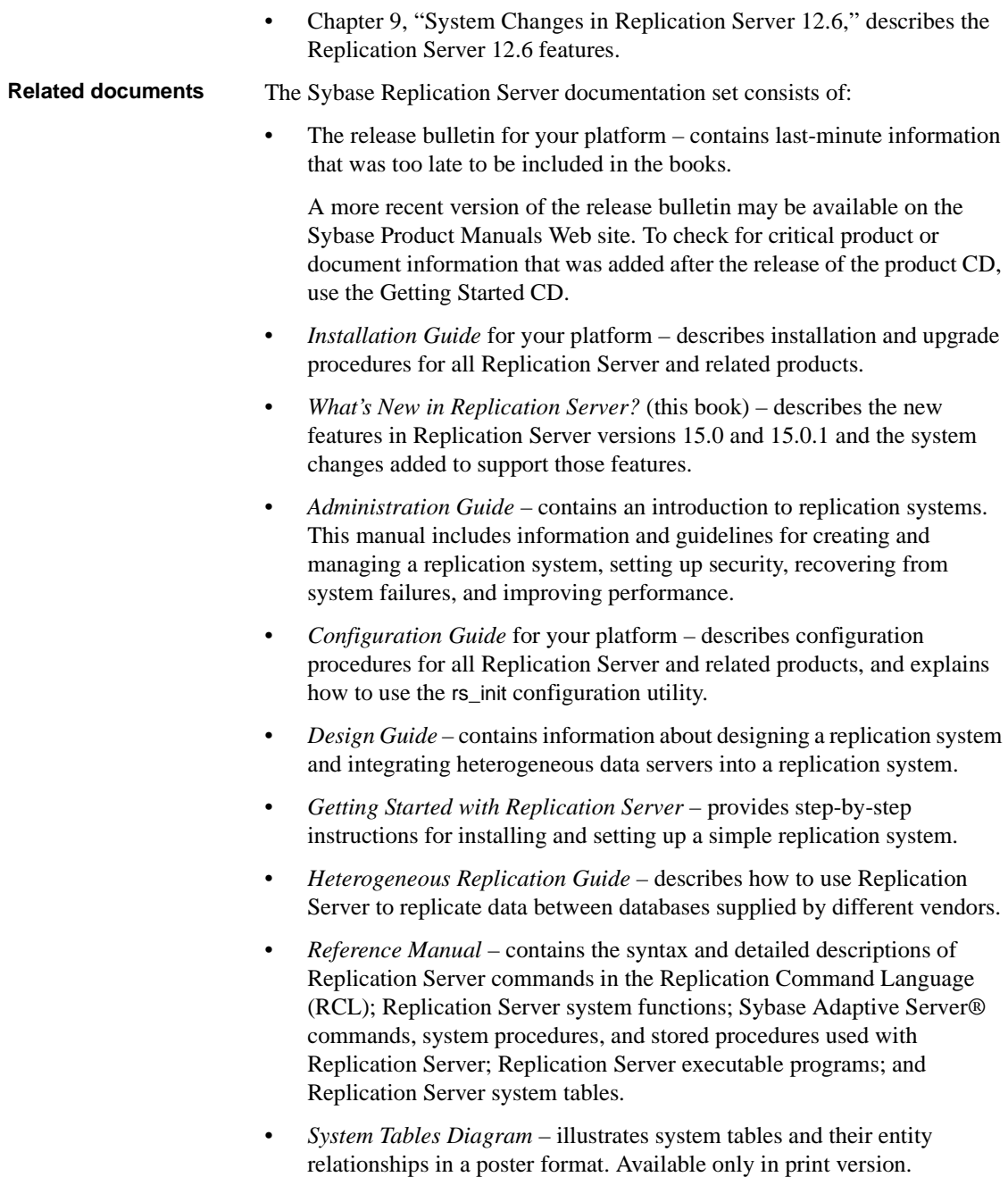

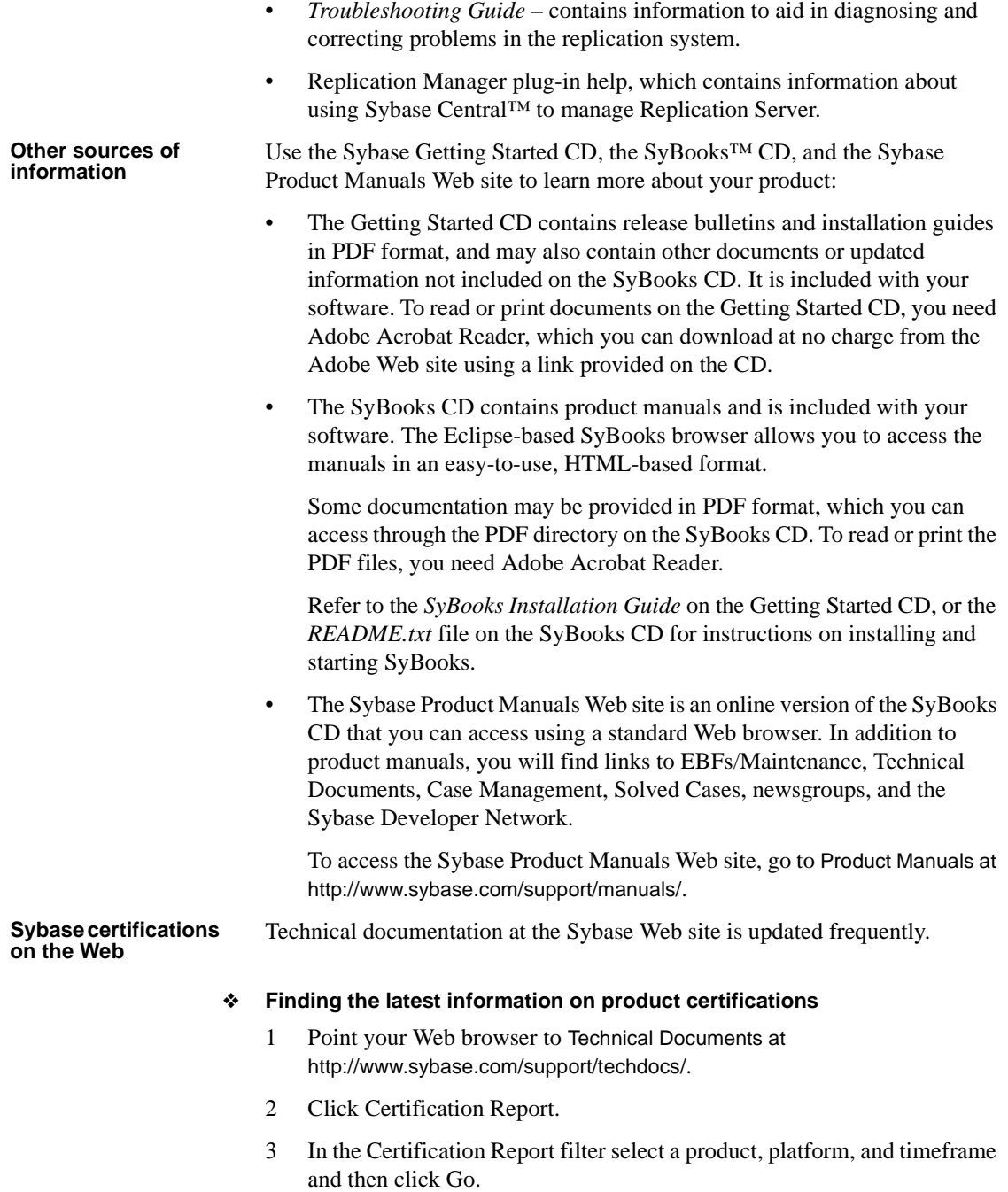

4 Click a Certification Report title to display the report.

### ❖ **Finding the latest information on component certifications**

- 1 Point your Web browser to Availability and Certification Reports at http://certification.sybase.com/.
- 2 Either select the product family and product under Search by Base Product; or select the platform and product under Search by Platform.
- 3 Select Search to display the availability and certification report for the selection.

### ❖ **Creating a personalized view of the Sybase Web site (including support pages)**

Set up a MySybase profile. MySybase is a free service that allows you to create a personalized view of Sybase Web pages.

- 1 Point your Web browser to Technical Documents at http://www.sybase.com/support/techdocs/.
- 2 Click MySybase and create a MySybase profile.

### **Sybase EBFs and software maintenance**

### ❖ **Finding the latest information on EBFs and software maintenance**

- 1 Point your Web browser to the Sybase Support Page at http://www.sybase.com/support.
- 2 Select EBFs/Maintenance. If prompted, enter your MySybase user name and password.
- 3 Select a product.
- 4 Specify a time frame and click Go. A list of EBF/Maintenance releases is displayed.

Padlock icons indicate that you do not have download authorization for certain EBF/Maintenance releases because you are not registered as a Technical Support Contact. If you have not registered, but have valid information provided by your Sybase representative or through your support contract, click Edit Roles to add the "Technical Support Contact" role to your MySybase profile.

5 Click the Info icon to display the EBF/Maintenance report, or click the product description to download the software.

**Conventions** The following style conventions are used in this book:

• In a sample screen display, commands you should enter exactly as shown are in:

this font

• In a sample screen display, words that you should replace with the appropriate value for your installation are shown in:

*this font*

• In the regular text of this document, the names of files and directories appear in italics:

*/usr/u/sybase*

• The names of programs, utilities, procedures, and commands appear in this type:

bcp

The conventions for syntax statements in this manual are as follows:

### *Table 1: Syntax conventions*

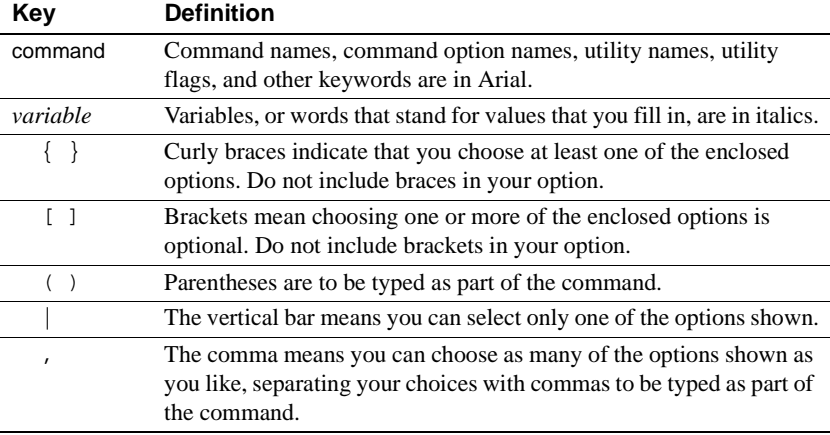

### **Accessibility features**

This document is available in an HTML version that is specialized for accessibility. You can navigate the HTML with an adaptive technology such as a screen reader, or view it with a screen enlarger.

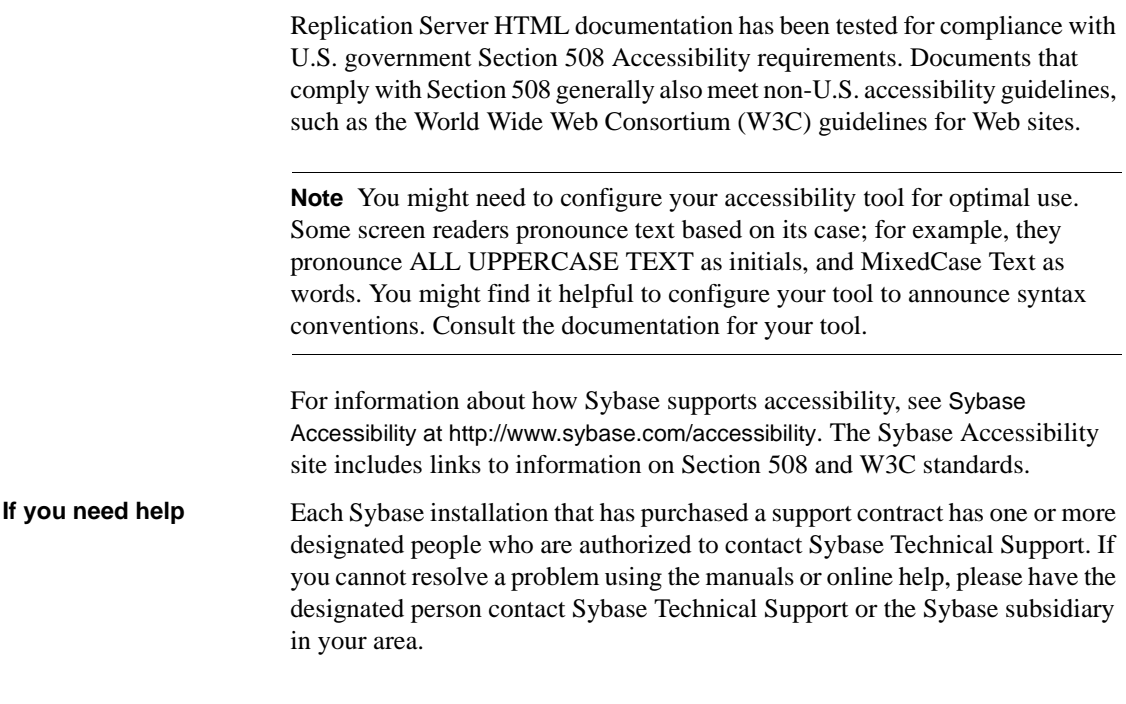

## CHAPTER 1 **New Features in Replication Server Version 15.0.1**

<span id="page-12-0"></span>This chapter describes the new features introduced in Replication Server 15.0.1. Several enhancements have been made to enable more efficient configuration and tuning of Replication Server.

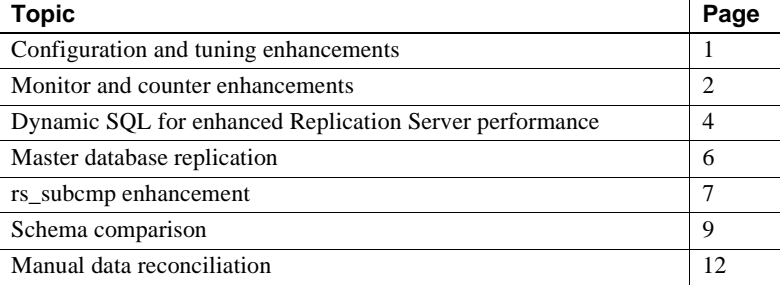

## <span id="page-12-2"></span><span id="page-12-1"></span>**Configuration and tuning enhancements**

Replication Server 15.0.1 now supports dynamic configuration, which simplifies Replication Server customization and performance tuning by:

- Providing the ability to some of the Replication Server configuration parameters to handle dynamic modification of values.
- Introducing admin config, a Replication Command Language (RCL) that retrieves the server, connection, logical connection, and route parameters and their runtime values.

Several Replication Server configuration parameters are changed to dynamic, allowing you to change their values using the configure replication server command. You no longer need to restart the Replication Server for the new values to take effect. [Table 1-1](#page-13-2) lists the dynamic configuration parameters.

parameters

Configuring dynamic

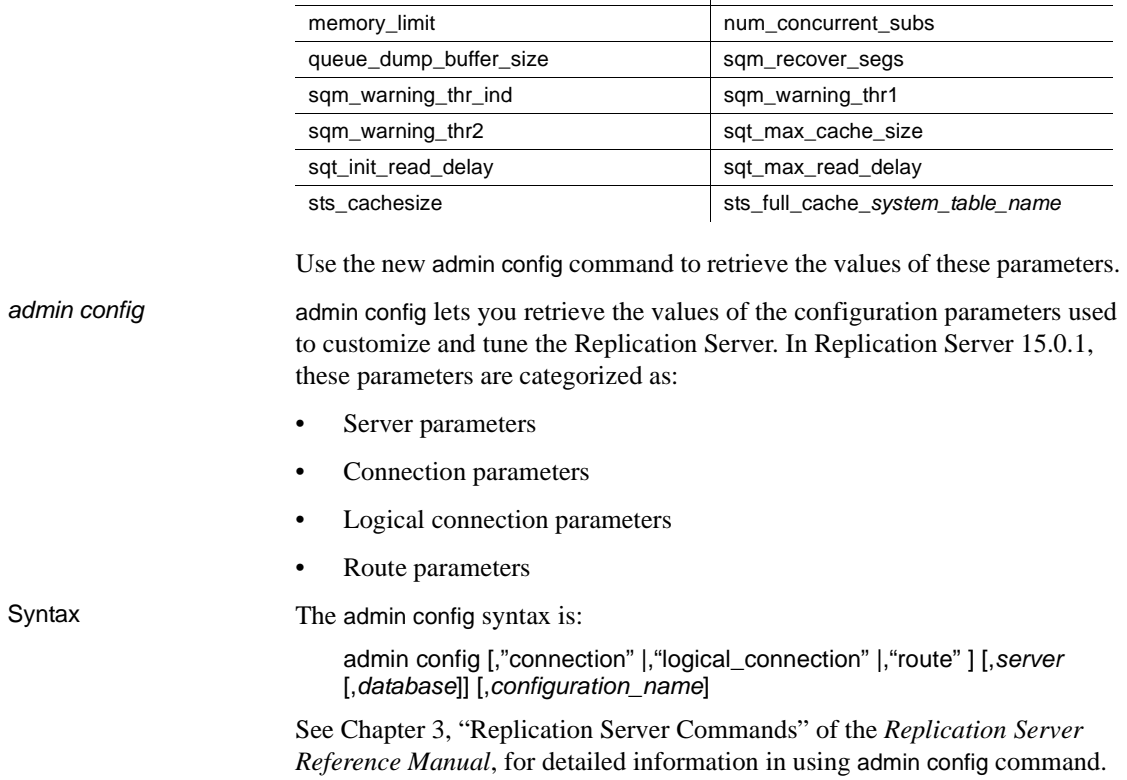

### <span id="page-13-2"></span>*Table 1-1: Dynamic configuration parameters*

init\_sqm\_write\_delay init\_sqm\_write\_max\_delay

## <span id="page-13-1"></span><span id="page-13-0"></span>**Monitor and counter enhancements**

The process of monitoring the counters that provide performance information has been improved in Replication Server 15.0.1. Sampling and saving statistics to the RSSD now runs asynchronously, allowing you to execute other Replication Server commands or terminate the session while the sampling continues in the background.

You can check the progress of asynchronous commands to prevent overlaps. When a command is denied due to overlapping, you can cancel the commands in progress to execute another command.

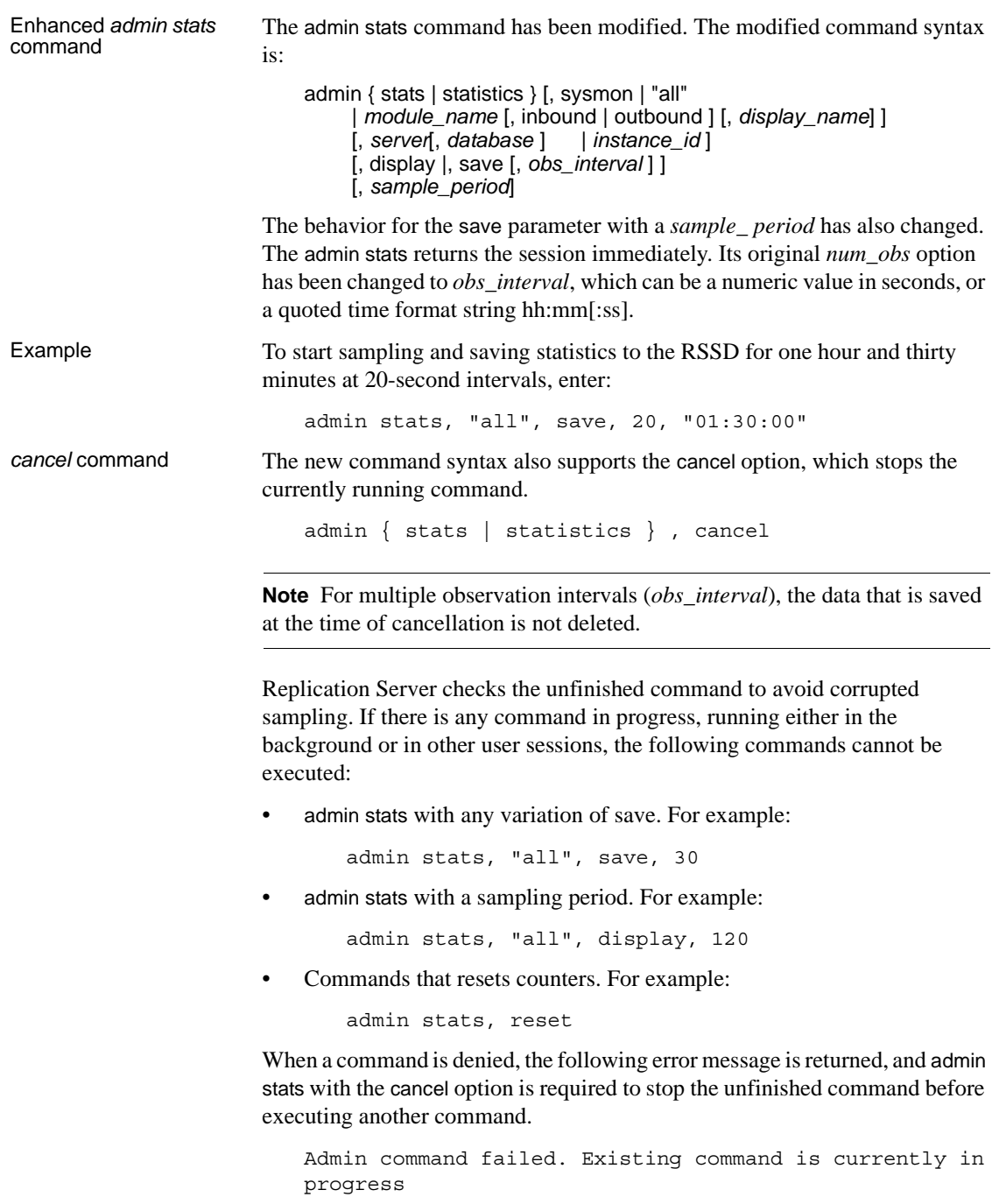

Commands that display current statistics of your session are allowed to be executed even if there is another command in progress. For example:

admin stats, sqm, inbound, display Checking the status of asynchronous commands The output of the existing admin stats, status command has been modified to include the status of the sampling command: 1> admin stats, status  $2 > q$ o Command in progress, sampling period 00:30:00, time elapsed 00:02:32 Sybase Replication Server Statistics Configuration ================================================ Configuration Default Current -------------------- ---------- ------- stats sampling off on stats show zero counters off off stats reset rssd on on on Keeping previously<br>saved data in RSSD Replication Server 15.0.1 has a new configuration parameter, stats reset rssd, which allows you to optionally keep the old sampling data in RSSD by setting its value to off. By default, stats\_reset\_rssd is turned on.

> configure replication server set stats\_reset\_rssd to {"on", "off"}

See Chapter 3, "Replication Server Commands" of the *Replication Server Reference Manual*, for detailed information in using admin stats command.

## <span id="page-15-1"></span><span id="page-15-0"></span>**Dynamic SQL for enhanced Replication Server performance**

Dynamic SQL in Replication Server enhances replication performance by allowing Replication Server Data Server Interface (DSI) to prepare dynamic SQL statements at the target user database and to execute them repeatedly. Instead of sending SQL language commands to the target database, only the literals are sent on each execution, thereby eliminating the overheads brought by SQL statement syntax checks and optimized query plan builds.

You can use dynamic SQL in a user database connection for a language command if:

- The command is insert, update, or delete.
- There are no text, image, unitext, or java columns in the command.
- There are no NULL values in the where clause of an update or delete command.
- There are no more than 255 parameters in the command:
	- insert commands can have no more than 255 columns.
	- update commands can have no more than 255 columns in the set clause and where clause combined.
	- delete commands can have no more than 255 columns in the where clause.
- The command does not use user-defined function strings.

Configure dynamic SQL at a server or a connection level by issuing the following commands:

```
configure replication server 
set { dynamic_sql |
      dynamic_sql_cache_size |
      dynamic sql cache management }
to value
alter connection to server.db
set { dynamic_sql |
      dynamic sql cache size |
      dynamic sql cache management }
to value
```
The server-level configurations provide the default values for the connections created or started in the future. For database level configurations:

- dynamic\_sql turns dynamic SQL on or off for a connection. Other dynamic SQL related configuration parameters take effect only if this parameter is set to on.
- dynamic\_sql\_cache\_size tells the Replication Server how many database objects may use the dynamic SQL for a connection. This parameter is provided to limit the resource demand on the data server.

Setting up the configuration parameters to use dynamic SQL

• dynamic\_sql\_cache\_management – manages the dynamic SQL cache for a connection. Once the dynamic SQL statements reaches dynamic\_sql\_cache\_size for a connection, it either stops allocating new dynamic SQL statements if the value is fixed, or keeps the most recently used statements and deallocates the rest to make room for the new statements if the value is mru.

Limitations Dynamic SQL has these limitations:

- If a table is replicated to a standby or MSA connection using an internal replication definition and dynamic SQL is enabled for the connection, any new replication definition for the table should define the column order consistent with the column order in the primary database. Otherwise, the existing prepared statements may be invalidated, and may require the standby or MSA connection to be restarted.
- Dynamic SQL requires ASE or DirectConnect 12.6.1 ESD#2 for UDB as target database.

## <span id="page-17-1"></span><span id="page-17-0"></span>**Master database replication**

The Adaptive Server RepAgent thread now supports master database replication in Adaptive Server 15.0, ESD#2 and later. The master database can be replicated using warm standby with any version of Replication Server that supports warm standby, including Replication Server version 12.0 and later.

In addition, the master database can be replicated using multi-site availability (MSA) with any version of Replication Server that supports MSA.

Replication of the master database is limited to DDL commands and system procedures used to manage logins and roles.

The supported DDL commands and system procedures are:

- alter role
- create role
- drop role
- grant role
- revoke role
- sp\_addlogin
- sp\_displaylevel
- sp\_droplogin
- sp\_locklogin
- sp\_modifylogin
- sp\_password
- sp\_passwordpolicy
- sp\_role

### <span id="page-18-1"></span><span id="page-18-0"></span>*rs\_subcmp* **enhancement**

In Replication Server 15.0.1, rs\_subcmp uses a hash algorithm to improve its performance. Hash algorithm compresses the data in primary and replicated tables. The compressed data is then fetched by rs\_subcmp.

Instead of taking the entire row of data during comparison between the primary table and replicated table, rs\_subcmp now transfers only the compressed data of each data row from the primary or replicated tables, and then verifies or reconciles inconsistencies between them.

With the hash algorithm, the amount of data to be transferred from the primary and replicated tables to rs\_subcmp is reduced, decreasing the total running time of rs\_subcmp.

New command line and configuration file parameters

 [Table 1-2](#page-19-0) and [Table 1-3](#page-19-1) describe parameters that are new to rs\_subcmp that support the use of the hash algorithm.

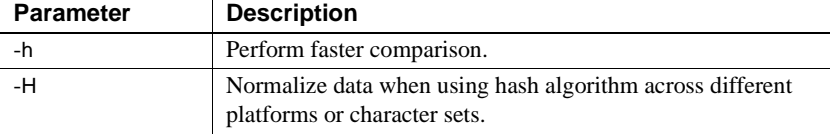

<span id="page-19-0"></span>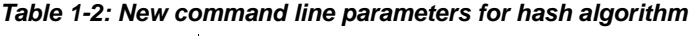

<span id="page-19-1"></span>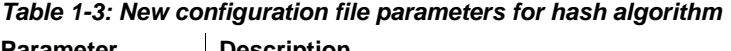

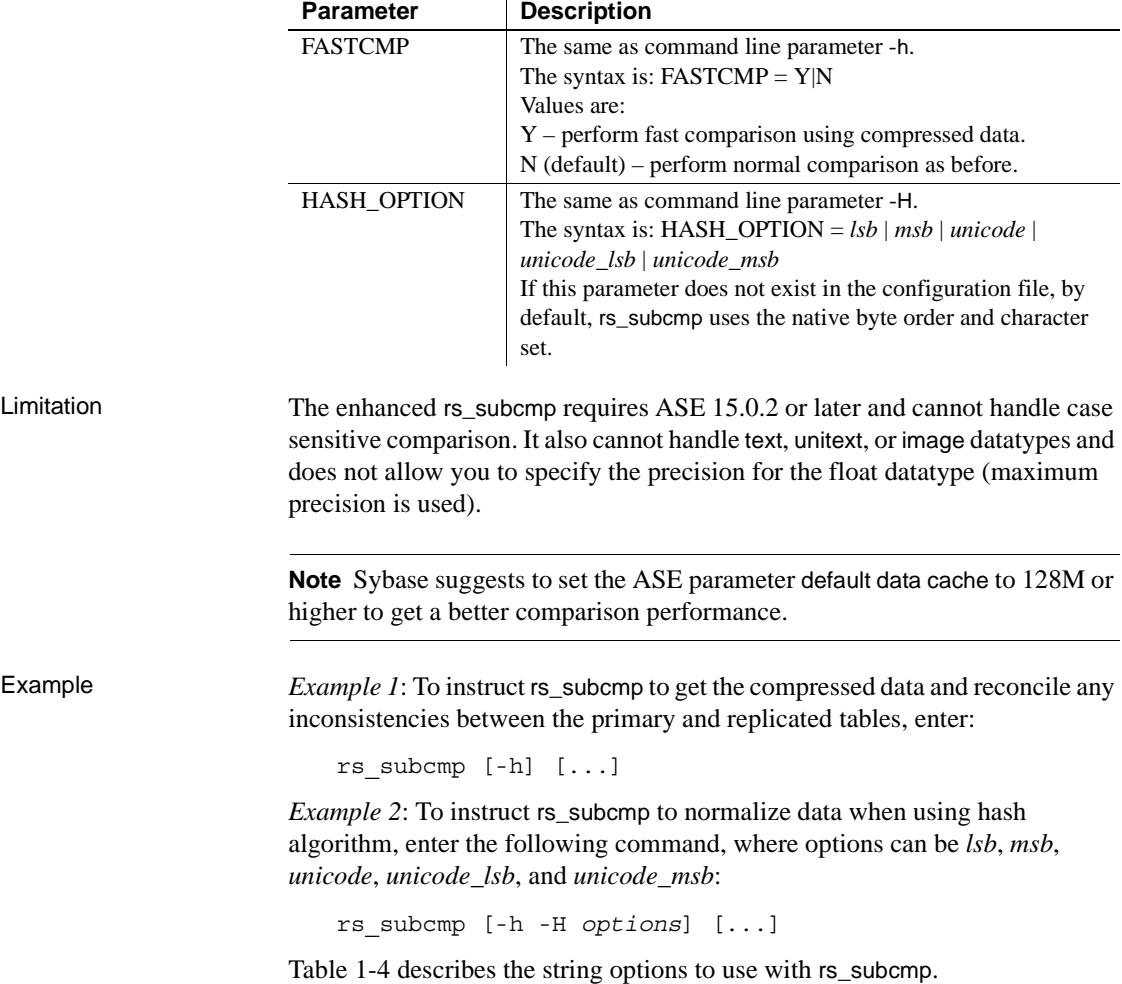

| <b>Option</b> | <b>Description</b>                                                                                            |
|---------------|----------------------------------------------------------------------------------------------------|
| lsb           | All byte-order dependent data is normalized to lsb-first (little-<br>endian) before data compression.         |
| msh           | All byte-order dependent data is normalized to msb-first (big-<br>endian) byte order before data compression. |
| unicode       | Character data is normalized to unicode (UTF-16) before data<br>compression.                                  |

<span id="page-20-2"></span>*Table 1-4: rs\_subcmp string options*

**Note** UTF-16 string looks very much like an array of short integers and is byteorder dependent, thus Sybase suggests that you use *lsb* and *msb* in conjunction with unicode for platform independence. For example, use *unicode\_lsb* or *unicode\_msb*.

See Chapter 7, "Executable Programs" of the *Replication Server Reference Manual*, for more information on using these parameters with rs\_subcmp.

## <span id="page-20-1"></span><span id="page-20-0"></span>**Schema comparison**

In Replication Server 15.0.1, the rs\_subcmp function has been expanded to include schema comparison between tables and databases. This is useful in comparing schema between two databases that may have the same data but different schemas.

[Table 1-5](#page-21-0) and [Table 1-6](#page-21-1) enumerate the schema types and subtypes supported by rs\_subcmp.

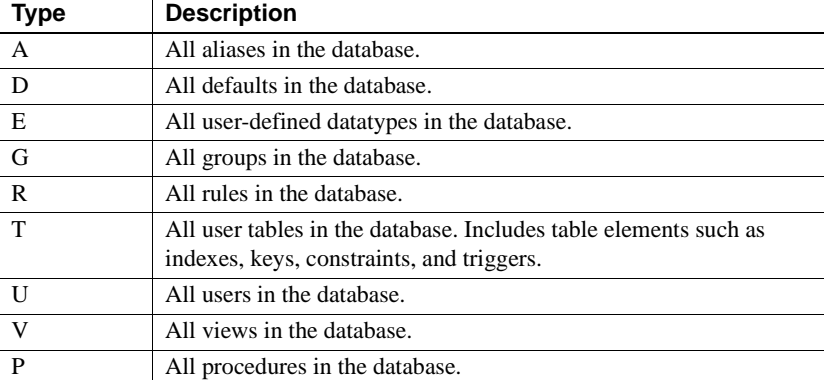

### <span id="page-21-0"></span>*Table 1-5: Schema types supported by rs\_subcmp*

### <span id="page-21-1"></span>*Table 1-6: Schema sub-types supported by rs\_subcmp*

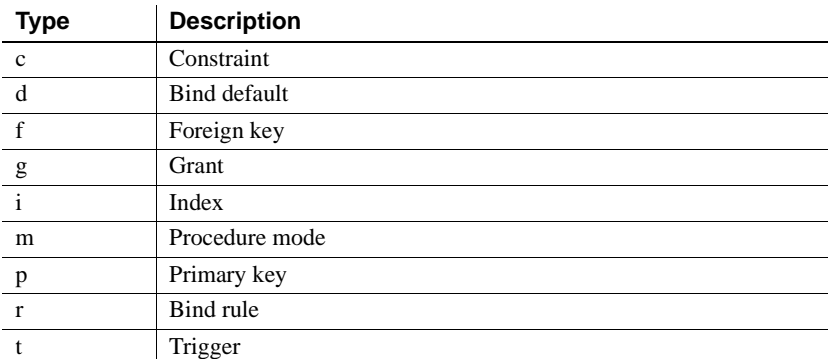

The command line and configuration file parameter set has been expanded to support the rs\_subcmp schema comparison. [Table 1-7](#page-22-0) describes the new rs\_subcmp command line parameters.

| <b>Parameter</b><br>name | <b>Description</b> | <b>Valid values</b>                                                                                                    |
|--------------------------|--------------------|----------------------------------------------------------------------------------------------------|
| -х                       | comparison flag    | $0$ (default) – data comparison.<br>$1 -$ database schema comparison.<br>$2$ – table schema comparison.                                                                                                    |
| $-X$                     | filter flag        | If the value starts with " $+$ ", only the<br>schema types are selected for<br>comparison, and subtypes are ignored.<br>Otherwise, the schema types and sub<br>types are both unselected and not used for<br>comparison. |
|                          | interface file     | Interface file location.                                                                                                    |

<span id="page-22-0"></span>*Table 1-7: Command line parameters for schema comparison*

[Table 1-8](#page-22-1) describes the new configuration file parameters.

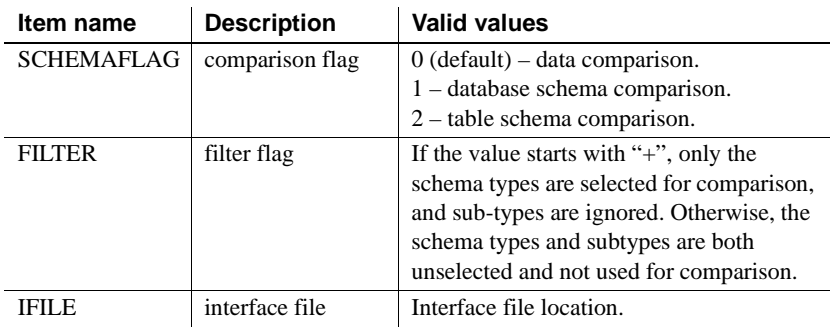

<span id="page-22-1"></span>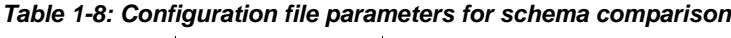

Examples *Example 1*. Compares all schemas between two databases using the *config.cfg* file:

rs\_subcmp -f config.cfg

The configuration file contains the following:

```
PDS = PASE
RDS = R2ASE
PDB = pubs2PTABLE = authors
RTABLE = authors
PUSER = sa
RUSER = sa
PPWD =
RPWD =SCHEMAFLAG = 1
```
*Example 2*. Compares schema between two databases without a configuration file:

rs\_subcmp -Spds -srds -Dpdb -drdb -Usa -usa -Psa\_pwd -psa\_pwd -x1

*Example 3.* Compares schema of two databases excluding index, trigger, and datatype:

rs\_subcmp -Spds -srds -Dpdb -drdb -Usa -usa -Psa\_pwd -psa\_pwd -x1 -XitD

*Example 4.* Compares all table schemas and user schemas:

rs\_subcmp -Spds -srds -Dpdb -drdb -Usa -usa -Psa\_pwd -psa\_pwd -x1 -X+TU

Report and<br>reconciliation files

A report file which details the comparison result between two tables or two databases is created after every schema comparison. The report file is named *reportPROCID.txt*. If inconsistencies exist, rs\_subcmp creates a reconciliation script named *reconcilePROCID.sql*. The report file and the reconciliation script are saved in the same directory where you issued the rs\_subcmp.

## <span id="page-23-1"></span><span id="page-23-0"></span>**Manual data reconciliation**

The enhanced rs\_subcmp command now supports manual reconciliation of inconsistent data through the creation of a reconciliation file. This allows you to verify the reconciliation statements before execution.

New *rs\_subcmp* parameters

Replication Server 15.0.1 introduces two new parameters for this feature. [Table 1-9](#page-23-2) describes these parameters.

<span id="page-23-2"></span>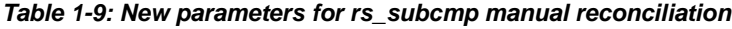

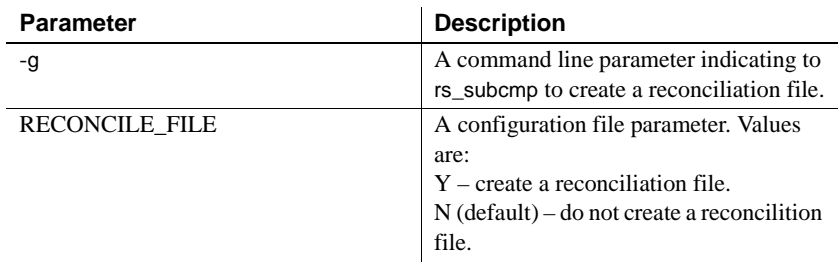

Limitation The reconciliation file's SQL statements cannot contain text, unitext, or image, data.

See Chapter 7, "Executable Programs" of the *Replication Server Reference Manual*, for more information on using these parameters with rs\_subcmp.

## CHAPTER 2 **System Changes in Replication Server 15.0.1**

<span id="page-26-0"></span>This chapter describes system changes introduced with Sybase Replication Server version 15.0.1.

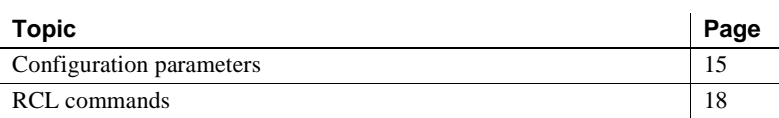

### <span id="page-26-3"></span><span id="page-26-1"></span>**Configuration parameters**

This section summarizes new and changed configuration parameters for Replication Server 15.0.1.

### <span id="page-26-2"></span>**Dynamic configuration parameters**

[Table 2-1](#page-26-4) lists the configuration parameters that changed to dynamic.

<span id="page-26-4"></span>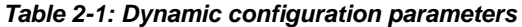

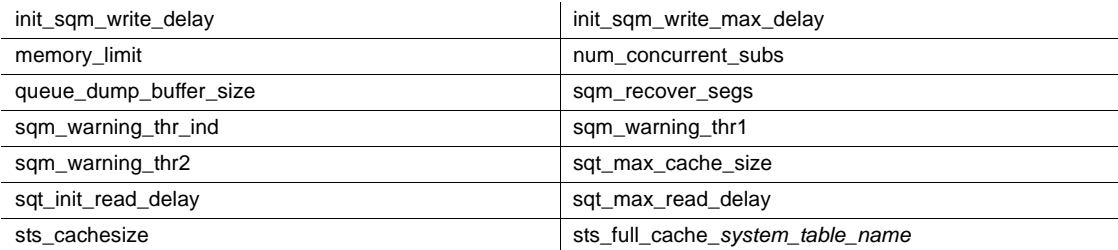

### <span id="page-27-0"></span>**Database connection parameters**

[Table 2-2](#page-27-3) describes the new database connection parameters.

| <b>Parameter</b>             | <b>Description</b>                                                                                                    |
|------------------------------|----------------------------------------------------------------------------------------------------|
| dynamic_sql                  | Turns dynamic SQL feature on or off for a connection.                                                                                                    |
|                              | $On$ – dynamic SQL is enabled for a connection.<br>Off (default) – dynamic SQL is disabled for a connection.                                                                                                    |
| dynamic_sql_cache_size       | Tells the Replication Server how many database obhects may use the<br>dynamic SQL statement for a connection.<br>Minimum: 1<br>Maximum: 65536<br>Deafault: 20                                                                                                    |
| dynamic_sql_cache_management | Manages the dynamic SQL cache for a Data Server Interface executor<br>thread.<br>Values:<br>mru (default) – keeps most recently used statements and deallocates the rest<br>to allocate new dynamic statements when dynamic_sql_cache_size is<br>reached.<br>fixed – Replication Server stops allocating the new dynamic statements once<br>dynamic_sql_cache_size is reached. |

<span id="page-27-3"></span>*Table 2-2: New configuration parameters* 

### <span id="page-27-1"></span>**Replication Server configuration parameters**

[Table 2-3](#page-27-4) describes new Replication Server configuration parameter that are stored in the rs\_config system table and can be set using configure replication server

<span id="page-27-4"></span>*Table 2-3: New Replication Server parameter for rs\_config table*

| <b>Parameter</b> | <b>Description</b>                                                               |
|------------------|----------------------------------------------------------------------------------|
| stats reset rssd | Specifies whether the existing statistics data tables should be truncated before |
|                  | a new sampling starts.                                                           |
|                  | Default: On                                                                      |

### <span id="page-27-2"></span>*rs\_subcmp* **configuration parameters**

[Table 2-4](#page-27-5) lists the rs\_subcmp new command-line parameters.

### <span id="page-27-5"></span>*Table 2-4: rs\_subcmp new command line parameters*

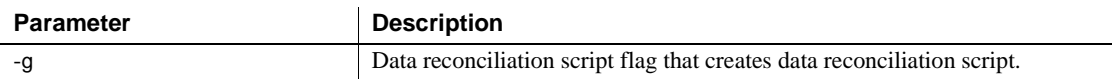

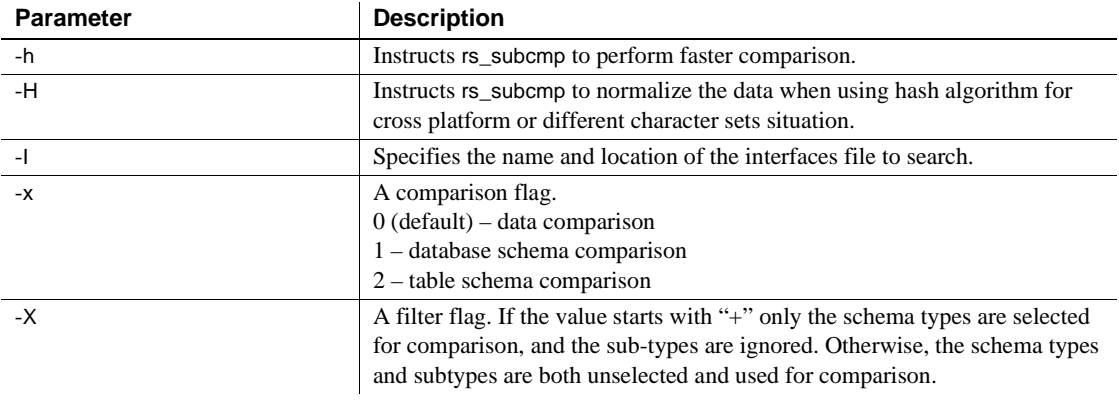

[Table 2-5](#page-28-0) lists the rs\_subcmp new configuration file parameters.

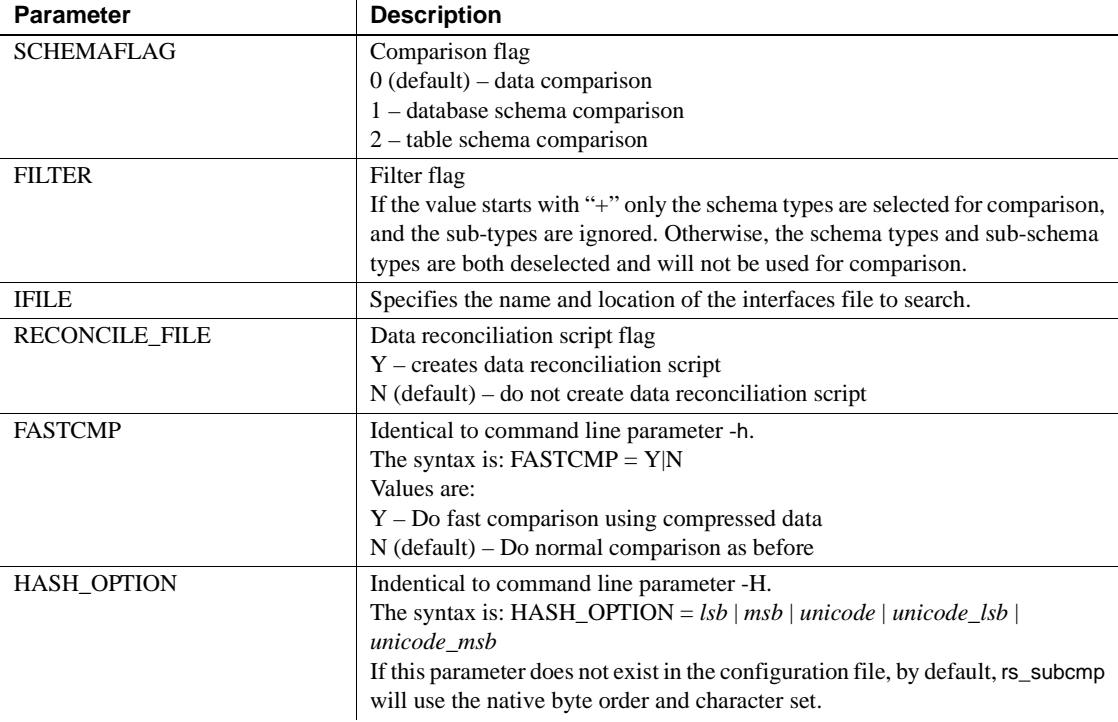

<span id="page-28-0"></span>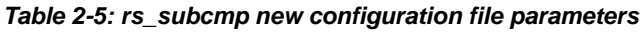

## <span id="page-29-1"></span><span id="page-29-0"></span>**RCL commands**

[Table 2-6](#page-29-2) summarizes new RCL commands.

### <span id="page-29-2"></span>*Table 2-6: New RCL commands*

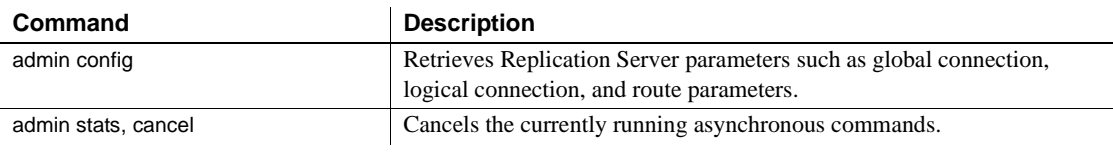

[Table 2-7](#page-29-3) summarizes changed RCL commands.

### <span id="page-29-3"></span>*Table 2-7: Changed RCL commands*

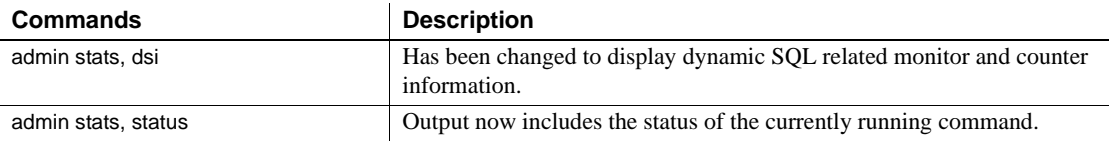

## CHAPTER 3 **New Features in Replication Manager 15.0.1**

<span id="page-30-0"></span>This chapter describes the Replication Server 15.0.1 features supported by Replication Manager.

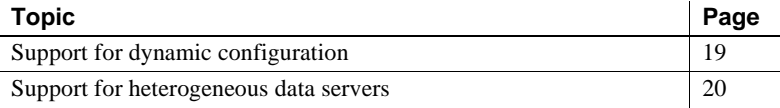

### <span id="page-30-2"></span><span id="page-30-1"></span>**Support for dynamic configuration**

The Replication Manager (RM) plug-in has been modified to support the dynamic configuration feature of Replication Server 15.0.1. Versions of Replication Server earlier than 15.0.1 do not support dynamic configuration.

This feature allows the RM to dynamically retrieve all parameters that can be configured for the Replication Server, including the parameters for connections and routes.

To support dynamic configuration, the Parameters tab of the Properties dialog box in RM has been enhanced to accurately display the parameter status information returned by the Replication Server. It includes:

• The Status field replaces the Restart Required field in RM 15.0. Its associated text field now has a wider range of information. The remaining fields and functions of the properties dialog box remain the same.

Enhanced properties

- The parameter information in the Run Value column may now contain the value "<server default>". This may be used for parameters in the connections, logical connections, and routes to indicate that a parameter at that component level has not been set, and the Replication Server default value will be used. These types of parameters can have a default setting at the server level, or can have the parameter set for an individual connection, logical connection, or route.
- There may be some parameters for which the legal values are considered nonstandard so the Legal values field may be left blank. This is usually due to a parameter that may contain a textual setting and a numerical setting. In these cases, the Explanation field may contain further information regarding legal values for the parameter.

## <span id="page-31-2"></span><span id="page-31-0"></span>**Support for heterogeneous data servers**

The RM plug-in now supports heterogeneous data servers, which provides you the ability to create connections, replication definitions, and subscriptions for non-Sybase data servers. Non-Sybase data servers include Oracle, Microsoft SQL Server, and IBM UDB.

**Note** This version of RM does not support IBM DB2 data servers or Replication Agents, although Sybase provides a replication solution for IBM DB<sub>2</sub> on mainframe.

### <span id="page-31-1"></span>**Non-Sybase data servers support**

To provide support for heterogeneous data servers, the RM displays the databases, tables, and stored procedures for non-Sybase data servers in a twotier environment, the same as in the ASE data servers.

See Chapter 3, "Managing Replication Server with Sybase Central" of the *Replication Server Administration Guide Volume 1*, for more information about two- and three-tier management solutions.

The RM allows you to create, update, and delete both primary and replicate connections. It also allows you to create, update, and delete databases, tables, and function replication definitions and subscriptions. The RM user interface for non-Sybase data servers is identical to the current ASE server interface.

For non-Sybase data servers, the RM uses Replication Agents and DirectConnect to communicate with the data servers and to act as an interface for the RM. The RM uses an interface server to retrieve the metadata from the data servers. The Replication Agent serves as the interface server for the primary data servers, while DirectConnect serves as the interface server for the replicate data servers.

The interface server is not necessarily the server used to replicate data in the environment. For example, when defining an Oracle server that will be both a primary and a replicate data server, you only identify a Replication Agent as the interface server. This Replication Agent can be used to extract transactions from the Oracle server but a DirectConnect may also be needed to replicate data to the Oracle server. Also, if you are replicating from a Microsoft SQL Server, you can identify a Replication Agent as the interface server, but may require several Replication Agents to replicate data from several databases.

### <span id="page-32-0"></span>**Replication Agents and Mirror Replication Agents support**

In version 15.0.1, the RM provides the ability to initialize the Sybase Replication Agent and displays its performance statistics in a two-tier environment. Additionally, the connection associated with the Replication Agent is displayed in the tree view hierarchy upon clicking the Replication Agent.

The RM also provides a feature that tests the connection between the primary data server and the Replication Agent, and the connection between the Replication Agent and the Replication Server.

The context menu for the Replication Agent now provides commands to test connections, display statistics, and initialize the Replication Agent. In the Sybase Central object tree, right-click the Replication Agent icon to display the context menu.

### <span id="page-32-1"></span>**Replication Manager plug-in enhancements**

To provide heterogeneous support, the following items have been modified in the RM:

- The Add Server wizard to add non-Sybase data servers to a two-tier environment.
- The Add Connection wizard to create connections to non-Sybase databases.
- The Replication Agent context menu provides commands to initialize the agent, displays performance statistics, and tests network connections.
- The tree view hierarchy displays the connection associated with the Replication Agent under the actual agent.
- The Create Replication Definition dialog to create replication definitions for tables in a non-Sybase database. You can use user-defined datatypes to define non-Sybase datatypes.

## CHAPTER 4 **New Features in Replication Server Version 15.0**

<span id="page-34-0"></span>This chapter describes the new features introduced with Replication Server 15.0.

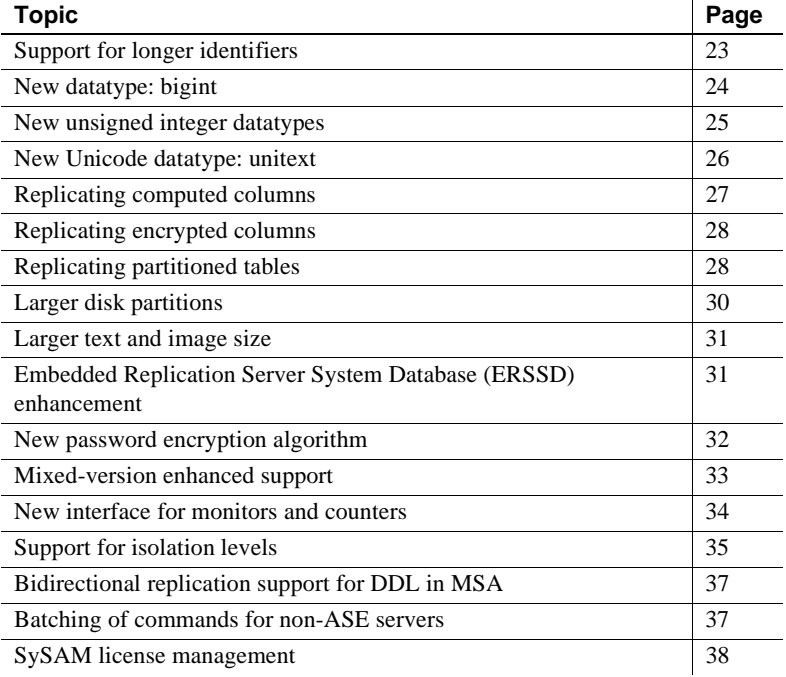

## <span id="page-34-2"></span><span id="page-34-1"></span>**Support for longer identifiers**

The limit of 30 bytes for selected database and replication object names (identifiers) is extended to 255 bytes for Replication Server version 15.0. Longer identifiers are supported for these objects:

• Tables.

- Columns.
- Stored procedures.
- Parameters for Replication Server functions and Adaptive Server stored procedures.
- Functions for function replication definitions.
- Function strings.
- Replication definitions including table replication definitions, function replication definitions, and database replication definitions.
- Publications.
- Articles.

All other database and replication object identifiers, login names and passwords, transaction names, subscription names, database names, and server names retain the existing 30-byte limit.

Parameter names for Replication Server functions and Adaptive Server stored procedures are the only identifiers that can begin with the @ character.

- Replication Server function parameter names can be as many as 256 bytes including the @ character.
- Adaptive Server stored procedure parameter names can be as many as 255 bytes including the @ character.

**Note** rs\_subcmp supports long identifiers for both table and column names.

Limitation The create function, alter function, and drop function commands do not support long identifiers. The name of the function and the parameters of these commands cannot exceed 30 bytes.

### <span id="page-35-1"></span><span id="page-35-0"></span>**New datatype:** *bigint*

Replication Server 15.0 adds support for the bigint datatype. bigint is a fixedwidth, 8-byte datatype. Like int, smallint, and tinyint, bigint is a signed integer datatype. bigint can hold whole numbers between  $-2^{63}$  and  $+(2^{63}-1)$ .

[Table 4-1](#page-36-2) describes the range and storage size for all integer datatypes.
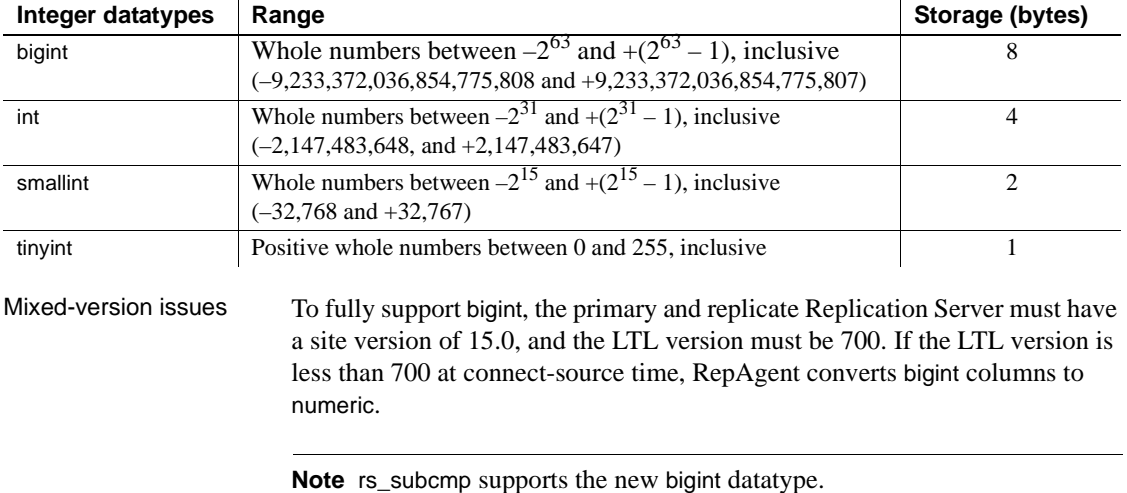

#### *Table 4-1: Signed integer datatypes*

# **New unsigned integer datatypes**

Replication Server version 15.0 supports four new unsigned integer datatypes. You can use these unsigned datatypes in the same way as their signed equivalents:

- unsigned tinyint tinyint
- unsigned smallint smallint
- unsigned int int
- unsigned bigint bigint

Signed integers are whole positive or negative numbers. Unsigned integers are only whole positive numbers. The storage sizes of the signed and unsigned integers datatypes are the same. [Table 4-2](#page-36-0) shows the range of positive numbers supported for each unsigned datatype.

<span id="page-36-0"></span>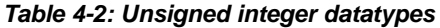

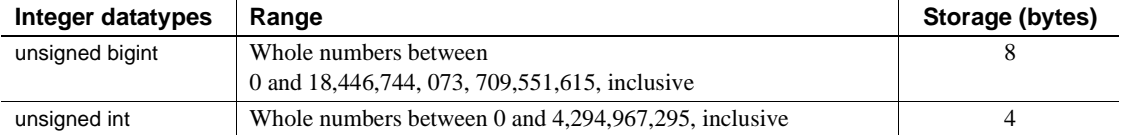

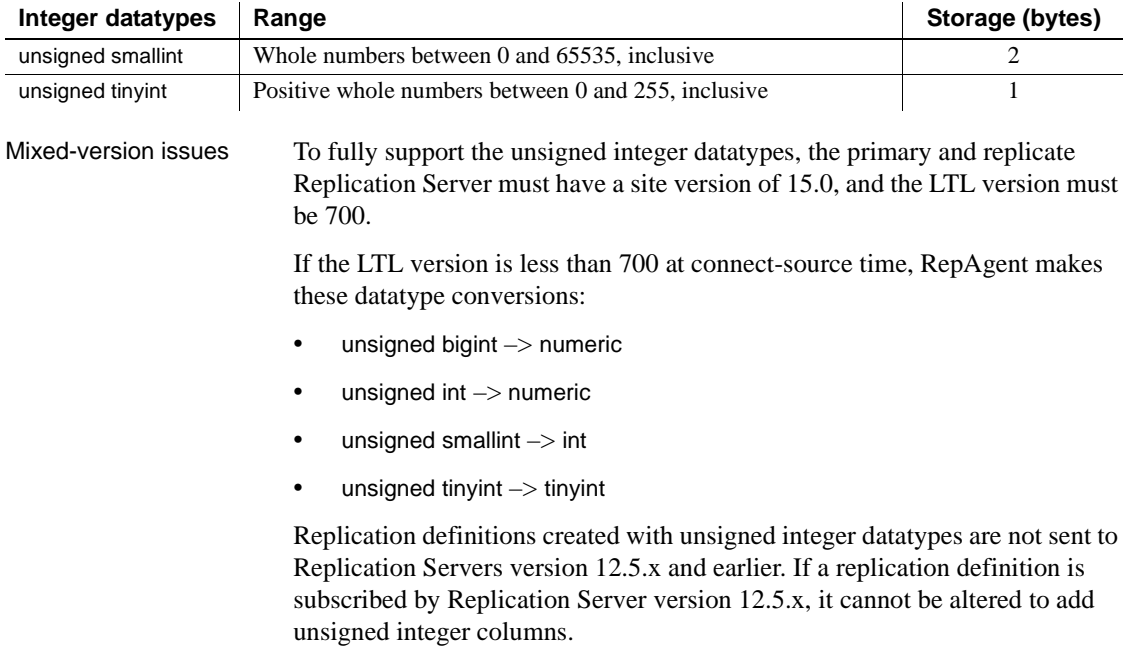

**Note** rs\_subcmp supports the new unsigned integer datatypes.

# **New Unicode datatype:** *unitext*

Replication Server version 15.0 adds support for the unitext datatype. unitext is a variable-width, nullable Unicode datatype. Although independent of the text datatype, unitext mirrors its behavior, and can be used wherever text is used.

Like the data in the other Unicode datatypes—unichar and univarchar—unitext data is encoded in UTF-16, which is essentially a 2-byte, fixed-width encoding of Unicode. unitext can hold as many as 1,073,741,823 Unicode characters, or the equivalent of 2,147,483,647 bytes. unitext has no connection to the default character set ID or the default sort order.

The main advantage of Unicode datatypes is efficiency. The UTF-16 character types are approximately 33% more space efficient than UTF-8 for Asian characters.

Mixed-version issues To fully support unitext, the primary and replicate Replication Server must have a site version of 15.0, the route version must be 15.0, and the LTL version must be 700. If the LTL version is less than 700 at connect-source time, RepAgent converts unitext columns to image.

**Note** rs\_subcmp supports the new unitext datatype.

# **Replicating computed columns**

Computed columns allow you to create an expression and place the result of the expression in a table column. A computed column is:

- Materialized when its value is computed for each insert or update. Materialized computed columns are stored in the same way as regular columns.
- Virtual when its value is computed only when referenced in a query. Virtual computed columns are not stored in the table or index page.

A computed column expression is:

- Deterministic when its value is the same each time it is evaluated.
- Nondeterministic when its value may be different each time it is evaluated (for example, a date stamp).

Replication Server replicates materialized computed columns in DML statements in the same way it replicates other columns; it does not replicate virtual computed columns.

The replication of computed columns is supported by function strings. In Replication Server version 15.0, the class-level function string rs\_set\_dml\_on\_computed is applied at the replicate database DSI when a connection is established. It issues set dml\_on\_computed "on" after the use database statement. If the replicate Adaptive Server is version 12.5.x or earlier, the command is ignored.

Since Replication Server does not distinguish between computed and regular columns, there are no changes to the syntax for creating or altering replication definitions.

When creating or altering replication definitions for tables containing:

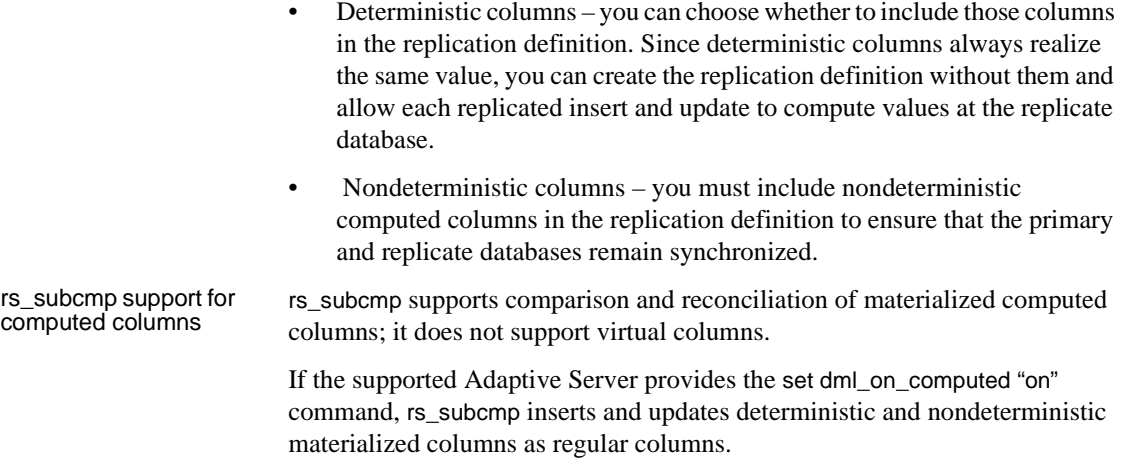

# **Replicating encrypted columns**

Replication Server 15.0 supports replication of encrypted columns in Adaptive Server 15.0. Similar to Adaptive Server, Replication Server does not support encrypted columns that contain text and image data.

Replication Server replicates encrypted data as well as the encryption keys. For more information about this feature, see the *New Features Adaptive Server Enterprise 15.0 with Encrypted Columns*.

**Note** rs\_subcmp supports replication of encrypted columns in Adaptive Server.

# **Replicating partitioned tables**

In Replication Server 15.0, partitioned tables introduced in Adaptive Server Enterprise15.0 are replicated in a way that is similar to nonpartitioned tables. The rs\_truncate system function in LTL, and the rs\_truncate function and function string in Replication Server have been extended to support partitioned tables.

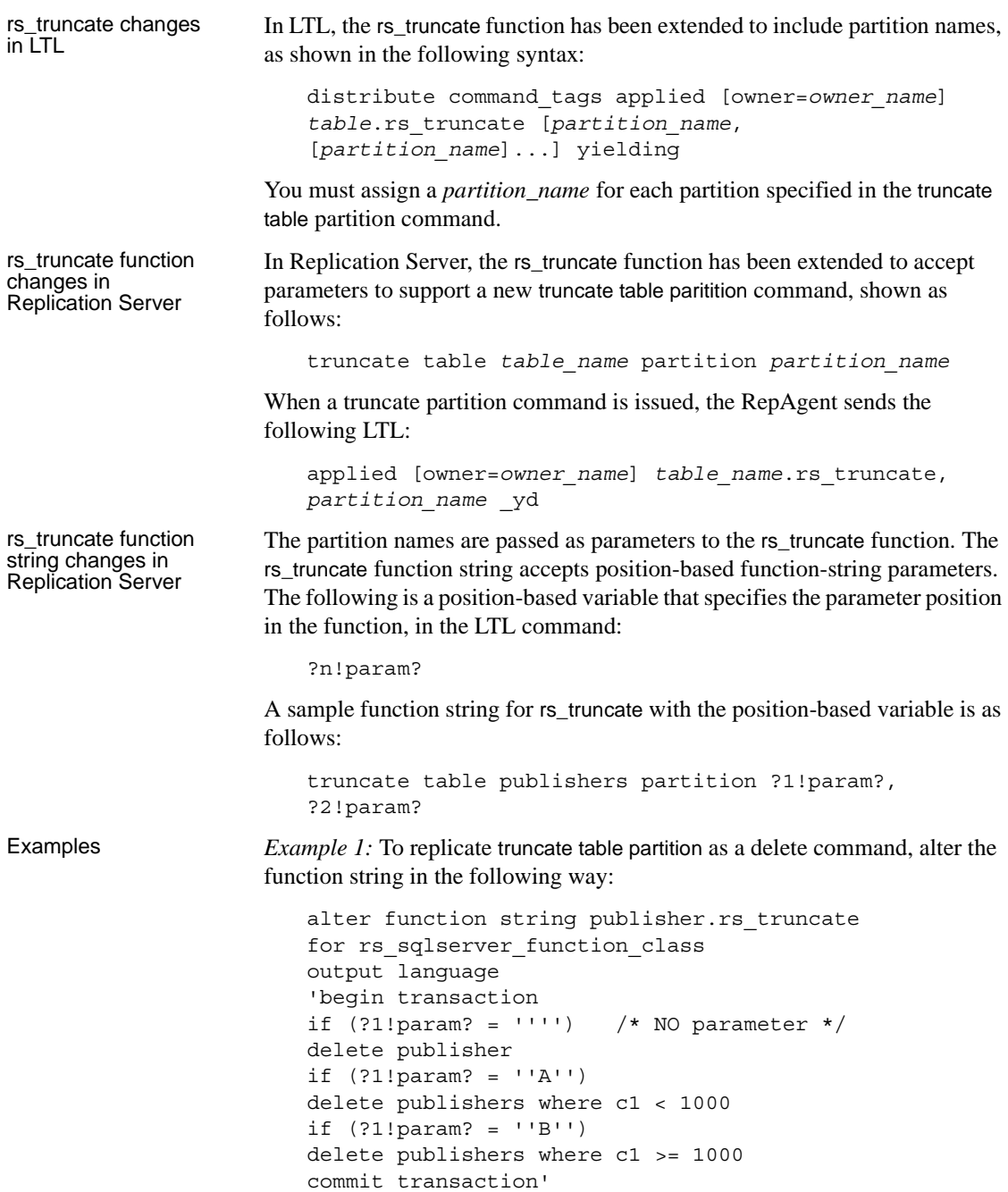

*Example 2*: To not to truncate table partitions at the replicate server, alter the function string to do nothing if there is a parameter, in the following way:

```
alter function string publisher.rs truncate
                            for rs sqlserver function class
                            output language 
                             'if (?1!param? = '''') delete publisher'
Mixed-version issues For the RepAgent to send an rs_truncate applied subcommand with parameters,
                        the site version must be 15.0 and the LTL version must be 700. If the LTL 
                        version is below 700, RepAgent skips the rs_truncate portion of the distribute
                        command.
                        To replicate the rs_truncate function with a parameter to the replicate
```
Replication Server, the route version must be 1500. If the route version is lower than 1500, the rs\_truncate command with the parameter is skipped.

# **Larger disk partitions**

Replication Server version 15.0 extends the maximum disk partition size from 2GB to 1TB. The new limit is applicable after the Replication Server site version is updated to 15.0.

Two new RCL commands support larger disk partitions:

- create partition makes a partition available to Replication Server. This command replaces the existing add partition command. add partition is still supported, for backward compatibility with earlier versions. The syntax and usage of the two commands are identical. The command name has been changed to be consistent with other Replication Server command names.
- alter partition  $-$  increases the size of a partition. The syntax is:

alter partition *logical\_partition\_name* [ expand [ size = *size* ] ]

For example, to increase the size of the logical partition p2 by 50MB, enter:

alter partition p2 expand size = 50

## **Larger text and image size**

In Replication Server 15.0, the rs\_subcmp utility extends the maximum text and image size from 32KB to 2GB. You can specify the new value as length in kilobytes, doing either of:

• Using the -L *text\_image\_length\_in\_kilobytes* parameter to set the new text and image length in kilobytes. For example, to set the new length to 64KB, enter:

rs\_subcmp -L 64 -f subcmp.cfg

• Providing the new value for text and image length to the parameter TXT IMG LEN in the configuration file. Start rs\_subcmp using the modified configuration file:

rs\_subcmp -f subcmp.cfg

*subcmp.cfg* file includes the following configuration parameter and its value:

TXT\_IMG\_LEN = 64

**Note** If the value is specified both in the command line and the configuration file, the value in the command line overwrites the value in the configuration file.

## **Embedded Replication Server System Database (ERSSD) enhancement**

ERSSDs were introduced in Replication Server version 12.6. For more information, see [Chapter 8, "New Features in Replication Server Version](#page-86-0)  [12.6."](#page-86-0)

You can create a route from a Replication Server with an ERSSD, as long as both the source and the destination servers are version 15.0 or later.

To create a route from Replication Server with an ERSSD, use the create route command. Verify that the Replication Agent™ name is in the Replication Server interfaces file; an ERSSD Replication Agent is started as an open server during create route. If the Replication Agent name does not appear in the interfaces file, the command fails.

The default ERSSD Replication Agent name is *erssd\_name*\_ra. To replace the default name with that of your Replication Agent server, enter:

configure replication server set erssd\_ra to <value>

**Note** Sybase provides ERSSD in Adaptive Server Anywhere (ASA) as an option, as well as continues to support the traditional RSSD in Adaptive Server® Enterprise.

# **New password encryption algorithm**

Replication Server 15.0 uses the FIPS-certified Advanced Encryption Standard (AES) algorithm to encrypt new Replication Server user passwords. The AES alogrithm uses the 128-bit encryption key and can be obtained from the Certicom Security Builder library.

Migrating existing encrypted passwords Use the information in [Table 4-3](#page-44-0) to migrate existing encrypted passwords in the Replication Server configuration file, and the rs\_users and rs\_maintusers tables.

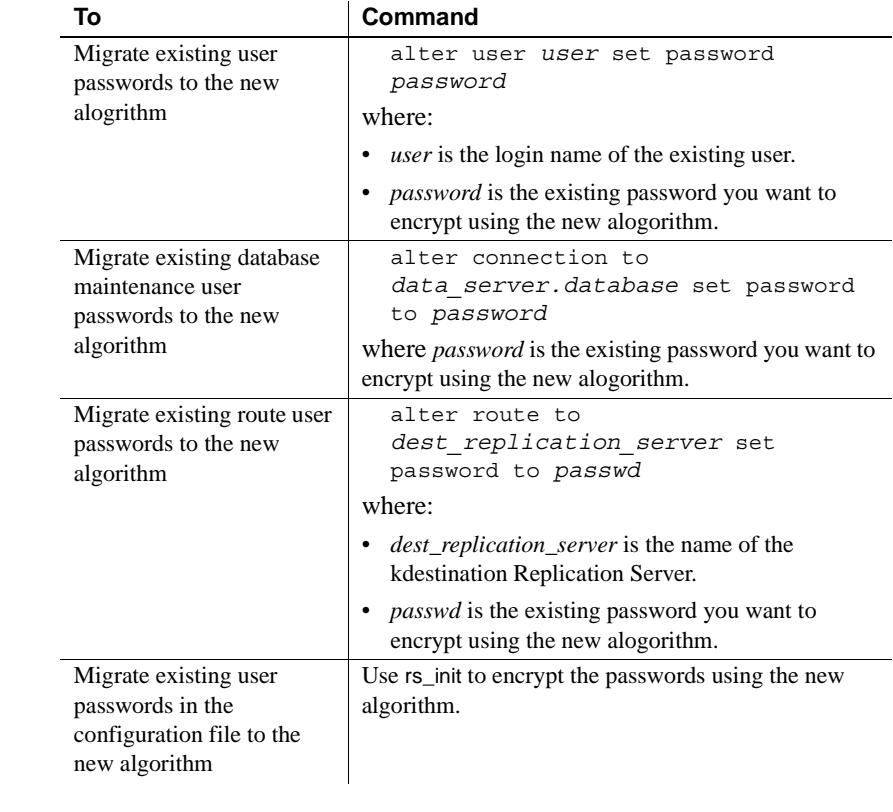

<span id="page-44-0"></span>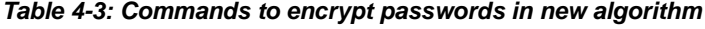

Mixed-version issues To fully support the new password encryption algorithm, both the Replication Server and the rs\_init utility must have a site version of 15.0. If the site version is lower than 15.0, an error message displays and encryption is disabled.

# **Mixed-version enhanced support**

In mixed-version environments, interaction between Replication Servers of different versions is restricted to the capabilities of the oldest version. Information associated with new features may not be available to Replication Servers of earlier versions.

Features in the new version, when sent to downstream Replication Servers of earlier versions, can break the multi-site availability (MSA) replication and must be filtered out. In Replication Server 15.0, mixed-version support has been enhanced to provide a mechanism in which the later-version feature data is filtered out by the primary Replication Server before sending it out to the downstream Replication Servers of earlier versions.

New configuration parameter To enable the primary Replication Server to block certain new feature commands not supported by earlier versions of Replication Server, a new Replication Server configuration parameter, dist\_stop\_unsupported\_cmd, is available for all server and connection-level commands.

> Replication Server commands that include the new configuration parameter are described in [Table 4-4](#page-45-0).

| <b>Replication Server</b><br>command | <b>Syntax</b>                                                                         |
|--------------------------------------|---------------------------------------------------------------------------------------|
| configure replication server         | configure replication server set<br>dist stop unsupported cmd to $[on]$<br>offl       |
| alter connection                     | alter connection sry.db set<br>dist stop unsupported cmd to [on  <br>offl             |
| alter logical connection             | alter logical connection lsrv. 1db<br>set dist stop unsupported cmd to<br>offl<br>[on |

<span id="page-45-0"></span>*Table 4-4: Modified commands for Mixed-version support*

By default, dist\_stop\_unsupported\_cmd is set to off. When this parameter is set to on, DIST suspends itself if a command cannot be sent to some destination Replication Servers. You have to resume the DIST by skipping the entire transaction or by resetting this parameter to off.

When the parameter is set to off, the distributor (DIST) thread skips the newer commands to earlier version Replication Servers.

# **New interface for monitors and counters**

Replication Server 15.0 provides a new, simpler interface for monitoring the counters that provide performance information. By default, all counters are inactive until you turn them on using either:

- The admin stats (admin statistics) command, which activates counters for a specific time period, or
- The Replication Server configuration parameter stats\_sampling, which is a toggle that activates or deactivates counters.

Using admin stats, you can specify which counter statistics to report, whether to display those statistics on the screen or save them to the RSSD, and how many seconds to collect the statistics. admin stats lets you specify statistics for:

- Individual counters
- Individual modules
- The sysmon counters, which are a set of counters Sybase has identified as those most valuable for monitoring performance
- All counters

Viewing statistics on screen provides a point-in-time benchmark. Saving statistics to the RSSD lets you accumulate data, so you can see changes in statistics over time, and perform averages and other calculated values. You can specify a sampling period and the number of observations during that sampling period.

When you turn on counter activity using stats\_sampling, the counters stay active until you turn them off.

New admin stats options are:

- admin stats, backlog reports the current backlog in the inbound and outbound stable queues.
- admin stats,  $\{ \text{tps} \mid \text{cps} \}$  reports throughput in transactions per second, commands per second, or bytes per second.
- admin stats, status reports configuration information for counters.

# **Support for isolation levels**

Isolation levels let you control the degree to which data can be accessed by other users during a transaction. With version 15.0, Replication Server decouples isolation levels and serialization methods for the replicate data server, and enables all isolation levels for replicate data servers that Replication Server supports. In versions earlier than 15.0, Replication Server supported only isolation level 3.

Through the use of custom function strings, Replication Server supports all isolation levels the replicate data servers may use. Support is not limited to the ANSI standard only.

Each isolation level specifies the types of actions that are not permitted while concurrent transactions are processing. Higher levels include the restrictions imposed by lower levels.

You can set the isolation level with the database configuration parameter dsi\_isolation\_level. The ANSI standard levels supported by Adaptive Server are:

- 0 ensures that data written by one transaction represents the actual data.
- 1 prevents dirty reads and ensures that data written by one transaction represents the actual data.
- 2 prevents nonrepeatable reads and dirty reads, and ensures that data written by one transaction represents the actual data.
- 3 prevents phantom rows, nonrepeatable reads, and dirty reads, and ensures that data written by one transaction represents the actual data.

The default value is the current transaction isolation level for the target data server.

For example, to select isolation level 2 for the Replication Server connection to the TOKYO\_DS data server and pubs2 database, enter:

```
alter connection to TOKYO_DS.pubs2
set dsi isolation level to '2'
```
In versions earlier than 15.0, you set isolation level 3 and the serialization method at the same time:

alter connection to TOKYO\_DS.pubs2 set dsi serialization method to 'isolation level 3'

With version 15.0, the equivalent is:

```
alter connection to TOKYO_DS.pubs2
set dsi_serializaiton_method to 'wait_for_start'
alter connection to TOKYO_DS.pubs2
set dsi isolation level to '3'
```
# **Bidirectional replication support for DDL in MSA**

You can configure multi-site availability (MSA) to set up a two-way replication of data definition language (DDL) transactions between two Adaptive Server databases.

In version 15.0, bidirectional DDL replication support in MSA environments is supported only for non-warm standby databases.

Replication Server 15.0 supports this bidirectional replication using a new configuration parameter dsi\_replication\_ddl. When dsi\_replication\_ddl is set to on, DSI sends set replication off to the replicate database, which instructs it to mark the succedent DDL transactions available in the system log not to be replicated. Therefore, these DDL transactions are not replicated back to the original database, which enables the DDL transactions replication in bidirectional MSA replication environment.

#### ❖ **Setting up bidirectional replication**

- 1 Create a bidirectional MSA replication environment. For steps, see Chapter 12, "Managing Replicated Objects Using Multi-Site Availability," in the *Replication Server Administration Guide Volume 1*.
- 2 Grant "set session authorization" privilege to a maintenance user on the destination database, as shown in the following example:

grant set session authorization to *maint\_user*

3 In the destination database, set dsi\_replication\_ddl to on to enable bidirectional DDL replication, as shown in the following example:

alter connection to *dataserver.database* set dsi\_replication on

4 Replicate DDL transactions.

# **Batching of commands for non-ASE servers**

Replication Server 15.0 allows you to batch commands for non-ASE database servers. By batching commands, you may be able to achieve improved performance in Replication Server.

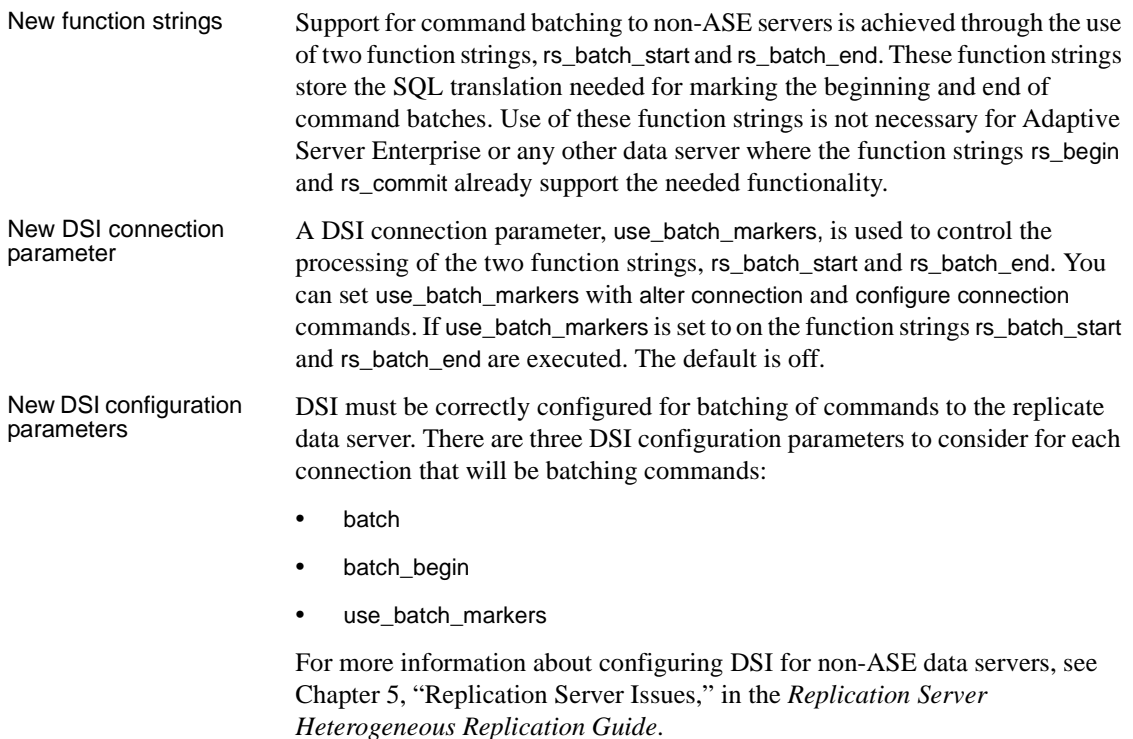

# **SySAM license management**

The Sybase Software Asset Management (SySAM) implementation has changed for this version of Replication Server. The changes include:

- Asset management and reporting tools are provided with SySAM version 2.0. These tools allow you to monitor license usage and compliance.
- A single installation method supports all editions of Replication Server.
- SySAM configuration is no longer optional.
- Flexible SySAM configuration options.
- SySAM licenses are no longer shipped along with order fulfillment. You must obtain license certificates from the Sybase Product Download Center (SPDC).
- SySAM license keys include information about the support plan you purchased. You must update these licenses whenever you renew your support plan.
- Licensing policies are strictly and consistently enforced.
- Replication Server can function under grace periods if cannot obtain a license. These grace periods allow you reasonable time to respond to the issues causing license failure. During the grace period, the Replication Server continues to function normally. However, the Replication Server or any of its features, will shut down at the end of the grace period if licensing issues remain unresolved.
- You can receive real-time e-mail notifications about licensing events.
- Licenses issued from SPDC include information about the host machine where the licenses will be deployed. These licenses cannot be used on another machine without being reissued from SPDC.

**Note** Replication Server 15.0 does not require the REP\_SSL license, as SSL now comes as a part of the basic REP\_SERVER license.

These changes affect the Replication Server installation and configuration process. For pre-installation and SySAM installation information, see the *Replication Server Installation Guide* for your platform.

Plan your SySAM deployment before installing Replication Server.

# CHAPTER 5 **System Changes in Replication Server 15.0**

This chapter describes system changes introduced with Sybase Replication Server version 15.0.

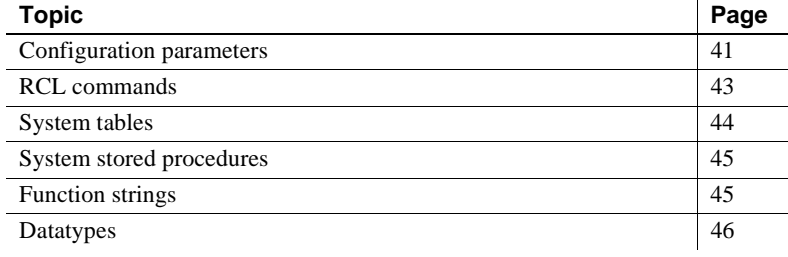

# <span id="page-52-1"></span>**Configuration parameters**

This section summarizes new and changed configuration parameters for Replication Server 15.0.

## **Replication Server parameters**

<span id="page-52-0"></span>[Table 5-1](#page-52-0) describes new Replication Server configuration parameters that are stored in the rs\_config system table and can be set using configure replication server.

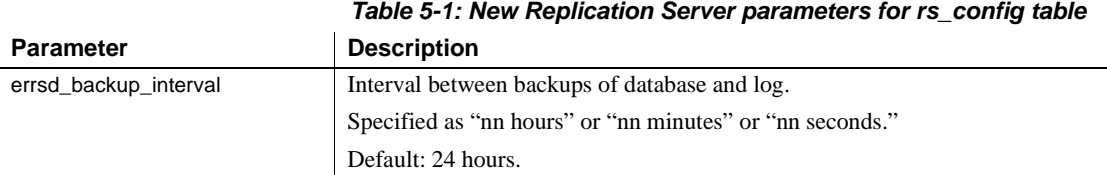

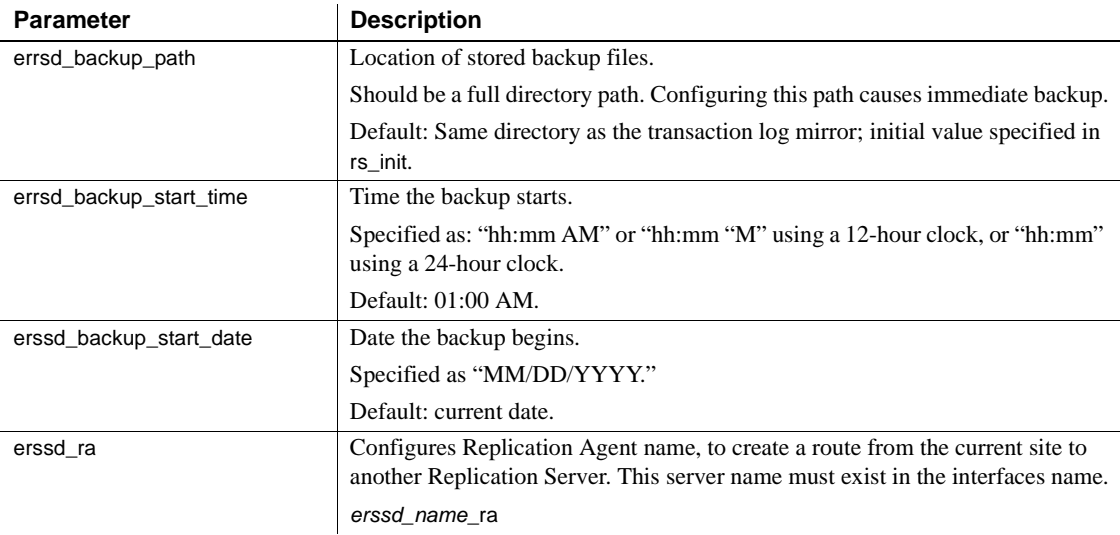

[Table 5-2](#page-53-0) describes changed Replication Server configuration parameters that are stored in the rs\_config system table and can be set using configure replication server.

<span id="page-53-0"></span>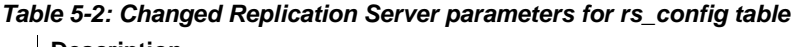

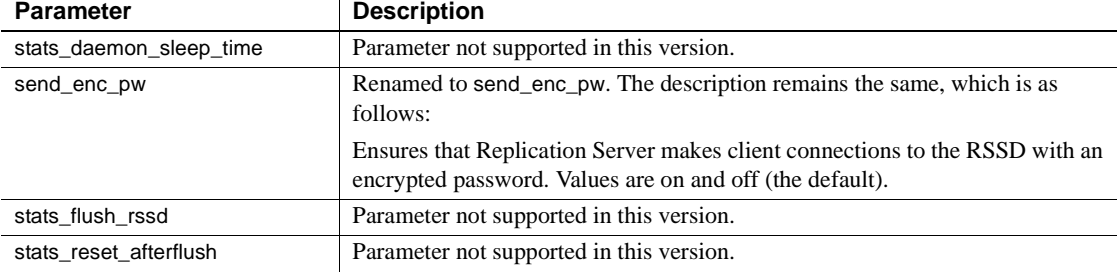

## **Database connection parameters**

[Table 5-3](#page-53-1) describes the new database connection configuration parameters.

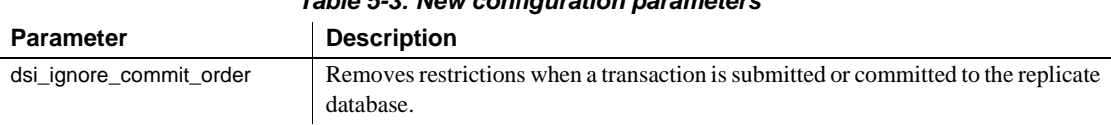

## <span id="page-53-1"></span>*Table 5-3: New configuration parameters*

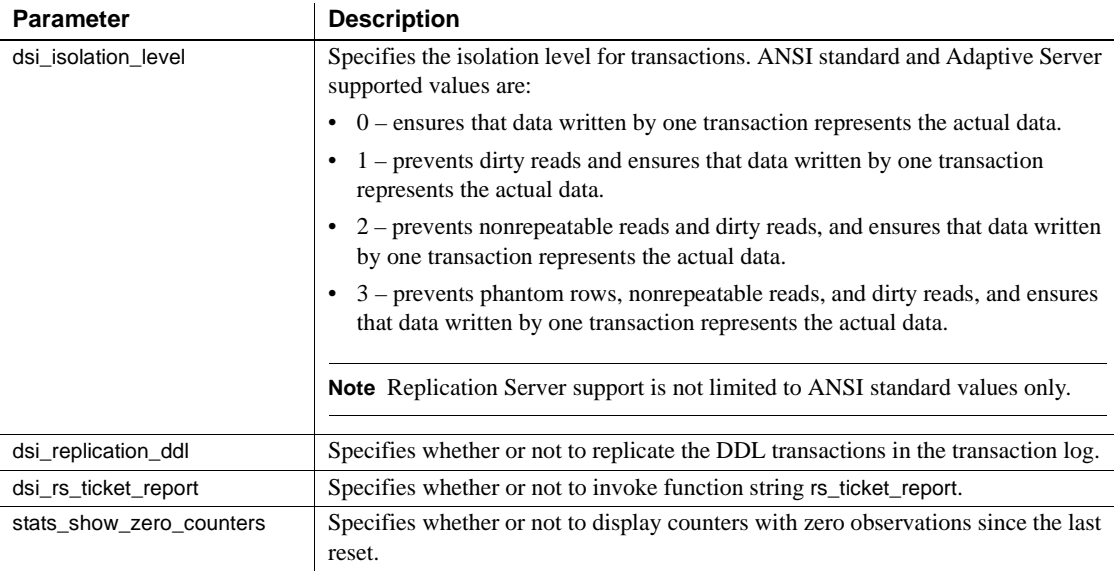

[Table 5-4](#page-54-2) describes changed database configuration parameter.

<span id="page-54-2"></span>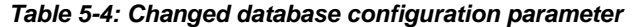

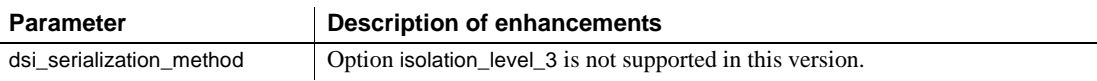

# <span id="page-54-0"></span>**RCL commands**

[Table 5-5](#page-54-1) summarizes new RCL commands.

#### <span id="page-54-1"></span>*Table 5-5: New RCL commands*

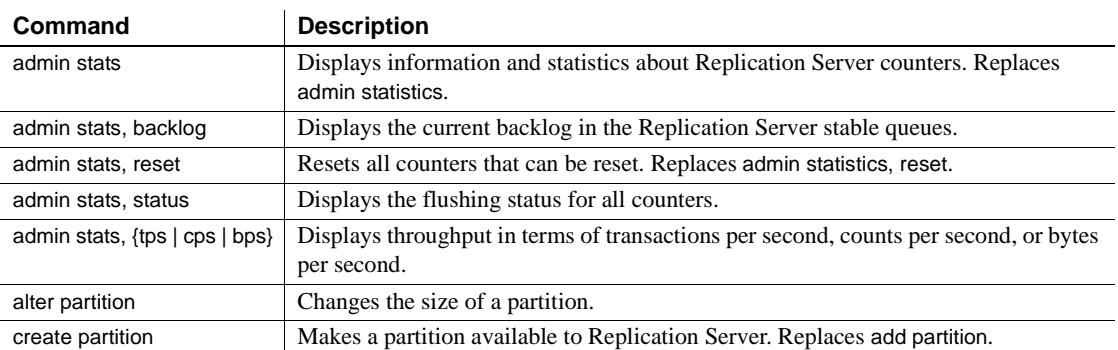

 $\overline{a}$ 

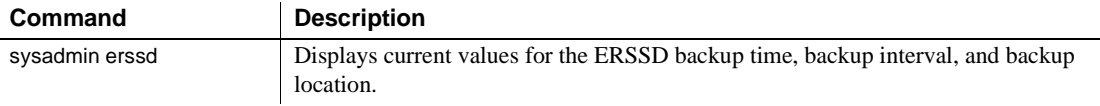

[Table 5-6](#page-55-1) describes changed RCL commands.

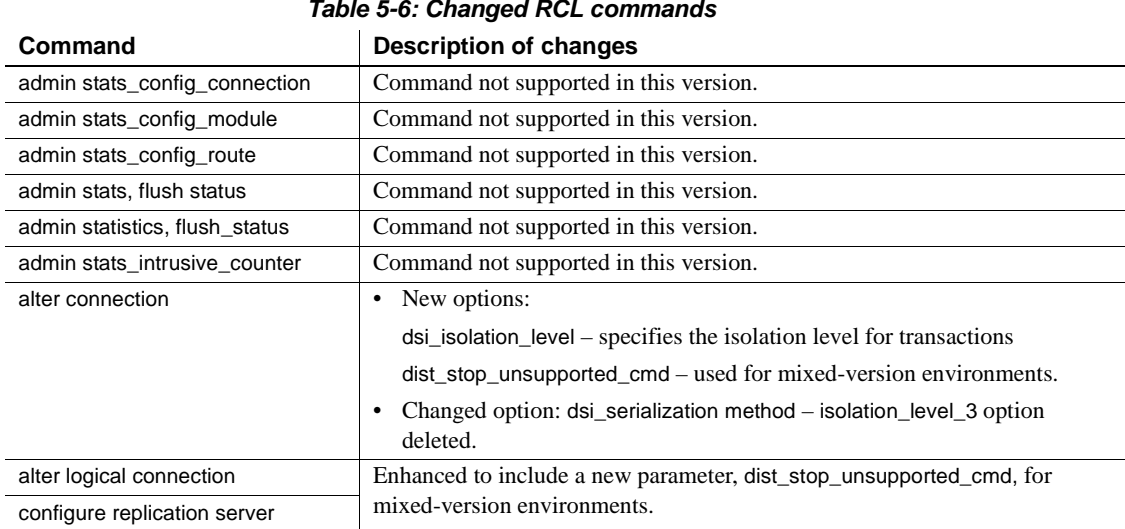

<span id="page-55-1"></span>*Table 5-6: Changed RCL commands*

# <span id="page-55-0"></span>**System tables**

[Table 5-7](#page-55-2) describes system table changes.

#### <span id="page-55-2"></span>*Table 5-7: Altered system tables*

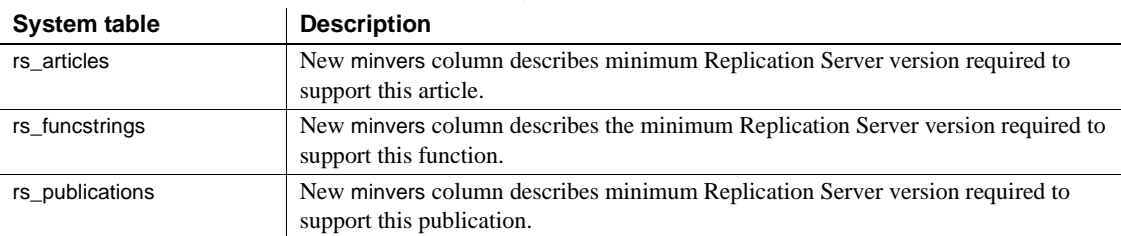

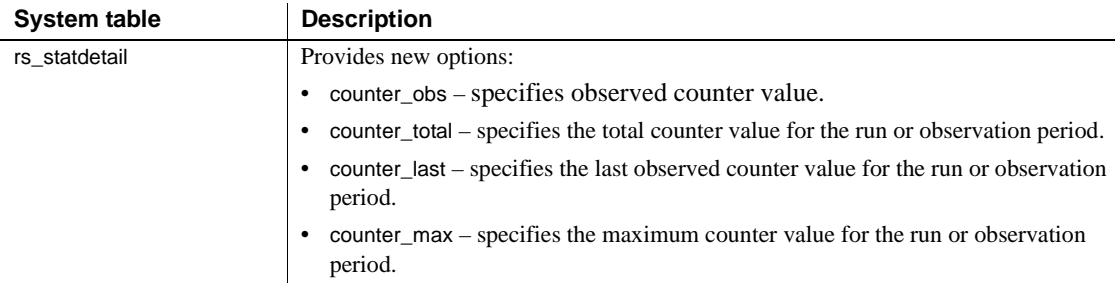

# <span id="page-56-1"></span>**System stored procedures**

[Table 5-8](#page-56-3) describes new system stored procedures.

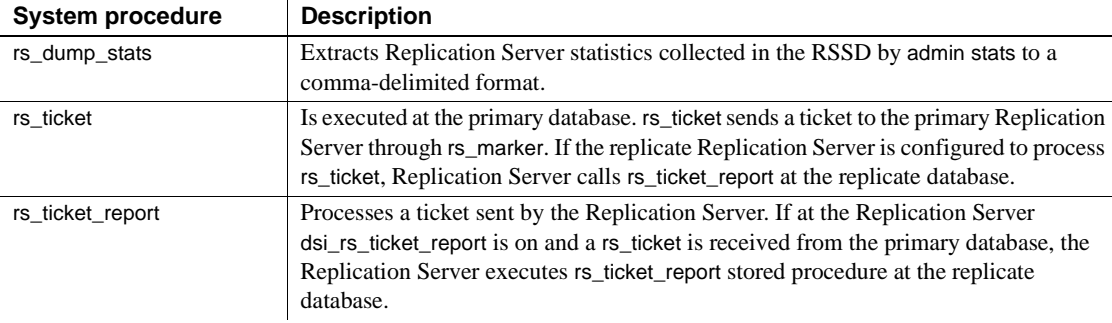

#### <span id="page-56-3"></span>*Table 5-8: New system stored procedures*

# <span id="page-56-0"></span>**Function strings**

[Table 5-9](#page-56-2) describes new function strings.

| <b>Function string</b> | <b>Description</b>                                                                                                    |
|------------------------|----------------------------------------------------------------------------------------------------|
| rs batch end           | Specifies the SQL statements required to mark the end of a batch of commands. This<br>function string is used with rs batch start. |
| rs batch start         | Specifies the SQL statements required in addition to the rs_begin statements to mark<br>the beginning of a batch of commands.      |
| rs_repl_on             | Sets replication on in Adaptive Server for a database connection.                                                                  |

<span id="page-56-2"></span>*Table 5-9: New function strings*

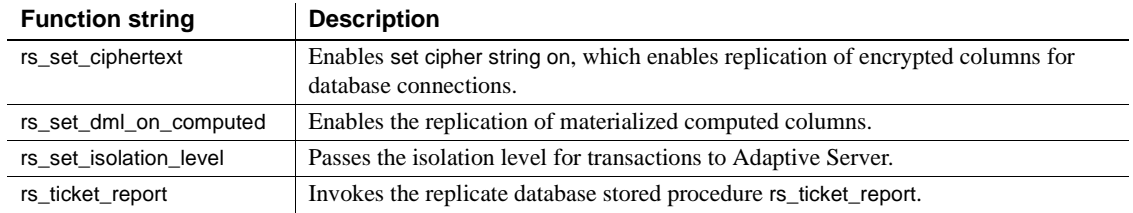

[Table 5-10](#page-57-2) describes changed function strings.

### <span id="page-57-2"></span>*Table 5-10: Changed function strings*

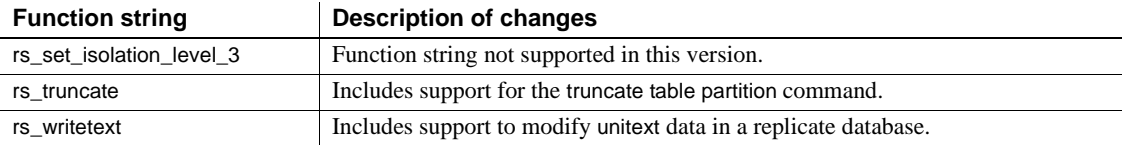

# <span id="page-57-0"></span>**Datatypes**

[Table 5-11](#page-57-1) describes new datatypes.

<span id="page-57-1"></span>*Table 5-11: New datatypes*

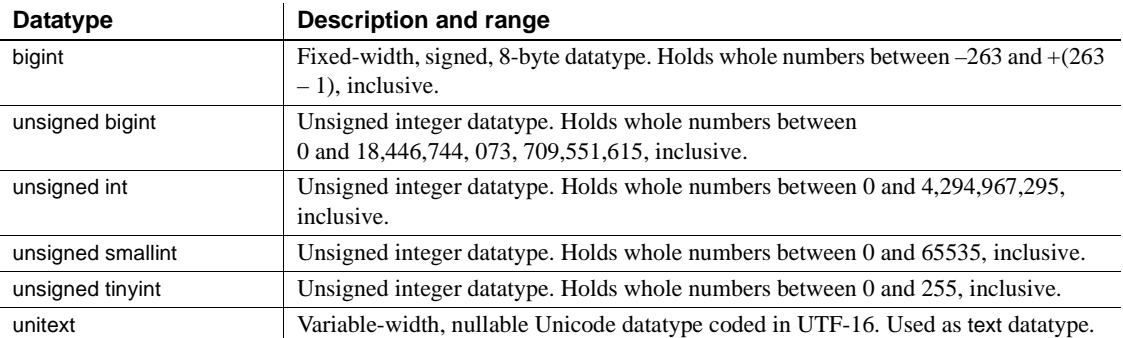

# CHAPTER 6 **New Features in Replication Manager 15.0**

This chapter describes new features in the 15.0 version of the Replication Manager, a plug-in to Sybase Central.

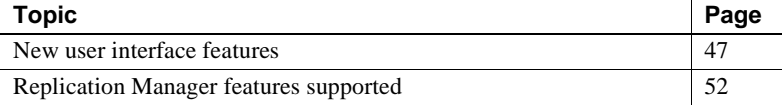

## <span id="page-58-0"></span>**New user interface features**

The Replication Manager supports several new interface features that promote ease-of-use and productivity.

## **Two-tier management solution**

Replication Manager can manage replication environments by connecting directly to servers in the environment without communicating through a management server layer. This two-tier management solution lets you manage small, simple replication environments with fewer than ten servers.

To set up a replication environment in Sybase Central, you select the servers contained in the environment from a drop-down list, which is derived from the local interfaces file, then provide a user name and password that the Replication Manager uses to connect to these servers. These passwords are encrypted when stored in the Sybase Central repository.

## **Three-tier management solution**

If you are managing a large or complex replication environment, you might want to install the Replication Monitoring Services (RMS) server. In a three-tier management solution, RMS server is a middle-management layer that monitors the status of the servers and other components in the replication environment. Replication Manager connects to the servers in the environment through RMS.

The Replication Manager provides the client interface that displays the information provided by RMS.

For more information about RMS and its functionality, see [Chapter 7,](#page-74-0)  ["Introducing Replication Monitoring Services."](#page-74-0)

## **Replication Manager plug-in replaces Replication Server plug-in**

With Replication Server 15.0, the Replication Manager plug-in replaces the Replication Server plug-in as the complete management tool for developing, managing, and monitoring a Sybase Replication Server environment for a two-tier management solution.

In earlier versions, the Sybase Central Replication Server Manager included a Replication Server plug-in and a Replication Server Manager Server (RSM Server) as the software tools to monitor, analyze, troubleshoot, and administer a replication system.

The Replication Server plug-in included a graphical user interface (GUI) integrated with Sybase Central. The Replication Manager plug-in has an interface that is similar to the Replication Server plug-in, but that runs within the Sybase Central, Java Edition framework.

In addition, Replication Manager does not require the RSM Server to manage servers in a replication environment. It communicates directly with the Replication Server and Adaptive Servers in a two-tier management solution.

## **Online help**

Online help for Replication Manager is now available. The online help contains extensive topic-level help that provides a quick reference for all Replication Manager concepts and tasks.

Select Help from the Sybase Central main menu and then select Replication Manager online help.

## **Visual monitoring of status**

The state of each object displays on the object icon, in the parent object Details list, and on the Properties dialog box for that object. You can monitor the status of servers, connections, routes, and queues.

## **Using the Details list**

When you select an object in the left pane that contains subcomponents or function components, one or more tabs display in the right pane of the Sybase Central window with lists of information. For most objects, a single tab called "Details" displays, which contains a list of general information about the object.

The Details list displays:

- Subcomponents, which are other replication or database objects that are contained in another object.
- Function components, which are components that invoke a wizard when double-clicked. For example, the Add Connection object is a function component that invokes the Add Connection wizard.

## **Event Log pane**

Replication Manager displays an event log in a pane at the bottom of the Sybase Central window. The event log displays:

- Component state changes for connections, routes, and queues
- Server availability changes
- Background thread completion
- RMS event trigger execution

**Note** For more information about RMS and event triggers, see [Chapter 7,](#page-74-0)  ["Introducing Replication Monitoring Services."](#page-74-0)

To display or hide the event log, select Event Log from the View menu.

## **Background processing**

Several tasks performed by Replication Manager can be very time-consuming, such as creating a subscription that also materializes the table. These tasks are now performed in the background, allowing Sybase Central to continue to function. When you start a time-consuming task, Replication Manager displays a message window indicating that a process is running. You can click Stop Process in this window to stop the process.

**Note** The process continues even if the Background Process window is closed.

When a background task completes, the Replication Manager places an event entry in the event log.

## **Using the Background Processes dialog box**

To see the status of a background process, you can open the Background Processes dialog box, which displays a list of all of the currently running background threads.

To access the Background Processes dialog box, select Search | Background Processes. The Background Processes dialog box opens, displaying the following:

- Process the name of the process.
- Start time the start time of the process.
- Status the status of the process.

## **Replication Manager logging enhancement**

Replication Manager now uses the Sybase Central message logging feature to provide a log of all commands sent by the Replication Manager to any server. Because the log may contain passwords (for example, passwords are needed to create a connection, and these passwords are saved in the log), the Replication Manager provides the ability to turn off command logging.

#### ❖ **Turning command logging on and off**

- 1 Right-click the Replication Manager object (at the top of the tree).
- 2 Select Properties.

3 In the Replication Manager properties dialog box, select Write SQL Commands to Log.

To turn logging off, return to the Replication Manager properties dialog box and unselect the Write SQL Commands to Log check box.

**Warning!** Turning on command logging can fill up the Sybase Central log, causing it to crash. If you turn command logging on, monitor the log closely.

## **Script editors**

Replication Manager provides two script editors, the Replication Command Language (RCL) script editor and the Structured Query Language (SQL) script editor. These editors operate the same way, except the RCL script editor highlights RCL keywords while the SQL script editor highlights SQL keywords.

You can use the script editor to view generated RCL commands, which include syntax to create connection and configuration parameters that can be used to create connections outside the Replication Manager.

With the script editors, you can:

- Select several Replication Server objects and generate RCL for all objects selected.
- Edit and save the generated RCL script.
- Load an RCL script from a file and add it to the current script.
- Resubmit an RCL script to Replication Server.

#### ❖ **Accessing the script editor**

- 1 Select the Replication Server object for which you want to generate RCL.
- 2 Right-click that object.
- 3 Select Generate RCL from the context menu. The RCL Script Editor opens and contains the commands needed to create the object.

# <span id="page-63-0"></span>**Replication Manager features supported**

This section describes the Replication Server 15.0 features that the Replication Manager also supports.

## **Support for new datatypes**

Replication Manager supports the following new datatypes supported by Replication Server 15.0:

- bigint
- unsigned integer datatypes
	- unsigned tinyint
	- unsigned smallint
	- unsigned int
	- unsigned bigint
- unitext

For more details of the datatypes supported by Replication Server 15.0, see [Chapter 4, "New Features in Replication Server Version 15.0."](#page-34-0)

## **Support for DirectConnect**

In version 15.0, the Replication Manager manages a component that represents a Sybase DirectConnect™ data access server. The DirectConnect server acts as an Open Server gateway by converting the Open Client/Server protocol used by Replication Server to the native communication protocol used by the non-Sybase replicate database.

In Sybase Central, the DirectConnect data access server is managed as any other object in the replication environment. The Replication Manager displays the state on the icon of the DirectConnect data access server and on the parent object's Detail list. The state of the server reflects whether the server is available and the state of the back-end data servers.

Limitations In version 15.0, the Replication Manager neither displays the error log nor sets configuration parameters for DirectConnect.

## **Replication support**

Replication Server provides replication at the database, table, and stored procedure levels. Replication Manager allows you to create a replication definition for a database, a table, or a stored procedure. Note that a replication definition for a stored procedure is called a function replication definition. You can create, alter, and delete function replication definitions and function subscriptions.

For more information about creating, altering, and deleting replication definitions and subscriptions, see the Replication Manager online help.

## **Routes**

A route is a one-way message stream from a source Replication Server to a destination Replication Server. Routes carry replication data. You can use Replication Manager to manage routes.

For more information on managing routes using Replication Manager, see the Replication Manager online help.

## **Upgrading routes**

With Replication Server 15.0, you can upgrade routes using the Replication Manager. In earlier versions, the RSM Server provided the route upgrade capability.

The Replication Manager displays a set of all routes in the Replication Server that are eligible to be upgraded. You can select one single route at a time for upgrade. Upon selection of a route, the Replication Manager runs the upgrade process in the background and reports any errors or warnings in the event log.

The new route upgrade implementation provides the following additional functionalities:

- Canceling a route upgrade process the ability to cancel a route upgrade process. However, canceling can leave the replicate Replication Server in an unstable state.
- Recovering from an unsuccessful upgrade a recovery procedure to reset the replicate RSSD. An unsuccessful upgrade can result from either an abnormal termination of the upgrade process or a cancellation of the upgrade process.

#### ❖ **Upgrading a route using Replication Manager**

- 1 In the object tree, select a Replication Server object.
- 2 Right-click the Replication Server object and select Upgrade Route. A dialog box lists all the routes that can be upgraded.
- 3 From the list, select a route and click the Upgrade button.

A background process starts, which on completion indicates whether the upgrade is successful or not.

Limitations The route upgrade implementation has these limitations:

- You cannot currently upgrade multiple routes at the same time.
- Route upgrade is supported only in an environment domain using the two-tier solution.

## **Troubleshooting tools**

Occasionally, an environment stops replicating data. This can happen when a transaction is not formatted correctly, or when a server generates an error. To troubleshoot the situation, you can view the Replication Server queue data and exceptions log.

### **Accessing the exception log**

Use the exceptions log to troubleshoot a problem with replication.

#### ❖ **Using the exceptions log**

When a transaction is not processed because of a SQL error, you can:

- 1 Issue a resume command with a skip transaction clause to the queue.
- 2 Right-click the connection and select View Exceptions.

The View Exceptions dialog box displays the exceptions log in the Exceptions Log table.

- 3 View the skipped transaction and the erroneous SQL in the exceptions log.
- 4 Filter the display of the exceptions log by selecting the columns in the table: Origin Data Server, Origin Database, and Previous Hours.
- 5 To see the command language associated with a transaction, select it from the Exceptions Log table. The Command Editor text box displays the SQL commands in the transaction.
- 6 Edit the transaction in the text box.
- 7 To resubmit the transaction to the replicate data server, select Resubmit.

#### **Accessing queue data**

Data that is passed between servers (Adaptive Server, Replication Server, and so on) is stored in stable queues within Replication Server. The Replication Manager displays the statistics of queue usage and displays the content of the queues.

#### <span id="page-66-0"></span>**Using the View Queue Data dialog box**

The View Queue Data dialog box lets you filter and sort the data from a queue as an aid in troubleshooting transactions in the queue. You can also edit, delete, or undelete a given command, or purge the first transaction in the queue.

The View Queue Data dialog box contains the following fields:

- Filter fields, which let you select the type of filters that the Replication Manager uses to display data from the queue. These filters include:
	- Column
	- Column value
	- Segment
	- Starting block
	- Number of blocks displayed
	- Number of rows displayed
	- Whether to start at the first active segment or not
	- Whether to include all data to the end of the segment
	- Whether to include all rows or not
	- Whether you want to show deleted data
	- Whether to view all data to the end of the queue
- General buttons, which let you:
	- Display the queue data with the current filters
	- Close the dialog box
	- Purge the first transaction from the queue
- Edit transactions
- Delete transactions
- Undelete transactions
- Group transactions, which returns the Queue Data scrolling list display back to grouped transactions
- Queue Data scrolling list, which contains rows of data from the current queue. Each column contains specific information about the command and transaction contained in each row. For example, to sort the queue data by a specific column, select that column name. The Queue Data scrolling list refreshes, sorting the data according to that column. An arrow displays next to the column name to show that you have sorted the data by that column. The columns you can sort by include:
	- Segment
	- Transaction Name
	- Command
	- Origin Site
	- Origin Commit Time
	- Origin User
	- Transaction ID
	- Origin QID

**Note** You can only delete, undelete, or purge queue transactions when Replication Server is in standalone mode. For more information, see Chapter 3, "Managing Replication Server with Sybase Central," in the *Replication Server Administration Guide Volume 1*.

#### ❖ **Viewing queue data**

- 1 Right-click the queue whose data you want to view.
- 2 Select View Data. The View Queue Data dialog box opens.
- 3 To filter data shown, select one of the filter fields.

For more information, see ["Using the View Queue Data dialog box" on](#page-66-0)  [page 55.](#page-66-0)

4 To sort the data, select segment, transaction, origin, size, status, commit time, or user.

## **Connection status hide options**

You can hide (or filter out) the status of connections if you do not want to see the connection status either on the individual connection icon or as part of the rollup status for Replication Server.

Because the filtering state of the connection status is stored locally by the Replication Manager, different instances of the Replication Manager do not share filtering states. For example, if you create a connection using one instance of the Replication Manager, and then set the Replication Agent status to "hide" for that connection, another Sybase Central plug-in instance monitoring the same environment does not filter the connection status because the filtering information is available only to the original Replication Manager instance.

In addition, any connection created outside of Sybase Central (by rs\_init or from the command line) is not filtered automatically by the Replication Manager. You must set the filtering manually from within Sybase Central.

### **Filtering connection status in warm standby environments**

If you are creating a warm standby environment, the Replication Manager automatically sets the filtering state for the active Data Server Interface (DSI) thread and standby RepAgent thread connections. You must set filtering for the physical connection manually by selecting one of the connection status hide options from the context menu.

### **Using connection status hide options**

The options for hiding connection status are as follows:

- Hide the State of the Replication Agent hides the state of the Replication Agent thread in the Details list, on the Connection Properties dialog box, and in the rollup status for the Replication Server to which that Replication Agent thread is connected.
- Hide the State of the DSI Thread hides the state of the DSI thread in the Details list, on the Connection Properties dialog box, and in the rollup status for the Replication Server to which the DSI thread is associated.

#### ❖ **Hiding connection status**

- 1 Right-click the connection whose status you want to hide.
- 2 Select Hide Connection Status from the drop-down menu.

A dialog box shows options for hiding the connection status.

3 Select an option.

The state for that connection now reads "Hidden." The state on the Connection Properties dialog box and in the rollup status for the Replication Server is also hidden. The Event Log records this change.

## **Warm standby wizards**

To create a warm standby environment, you must create the following components in order:

- A logical connection
- A connection to the active database
- A connection to the standby database

Previously, these steps were only part of the Configure Replication Environment wizard, which enables you to build a warm standby environment in one step. With this version of Replication Manager, you can use a separate wizard for each step in the process, which lets you drop and re-create connections as needed.

The three wizards are:

- Add Logical Connection add a logical connection whether you are basing this connection on an existing physical connection or not.
- Add Active Database add an active database connection to an existing logical connection.
- Add Standby Database add a standby database to an existing logical connection that already has an active database connection.

## **Using the Add Logical Connection wizard**

Using the Add Logical Connection wizard, you can add a logical connection whether you are basing this connection on an existing physical connection or not.

#### ❖ **Creating a logical connection**

- 1 In the tree view, select the Logical Connection folder under the Replication Server object.
- 2 In the Details view, double-click Add Logical Connection. The Add Logical Connection wizard starts.
- 3 On the Convert Existing Connection wizard page, verify that the Use an Existing Connection as the Active Connection check box is not selected.
- 4 Enter the database name and data server name for the logical connection.
- 5 Review the summary information for the logical connection.
- 6 If everything looks correct, click Finish. Otherwise, click Back to return to an earlier page in the wizard and change the logical connection information. Then return to the final wizard page and click Finish.

Replication Manager creates the logical connection object.

**Note** You must create the connections to the active and standby databases before you have a working warm standby environment. For more information, see ["Using the Add Active Database wizard" on page 59](#page-70-0) and ["Using the Add](#page-71-0)  [Standby Database wizard" on page 60](#page-71-0).

#### <span id="page-70-0"></span>**Using the Add Active Database wizard**

Using the Add Active Database wizard, you can add an active database connection to an existing logical connection.

- ❖ **Creating an active database connection**
	- 1 In the Details view, right-click the logical connection object you created using the Add Logical Connection wizard.
	- 2 Select Add Active Database. The Add Active Database wizard starts.
	- 3 Select the active server and active database.
	- 4 Select the Replication Server that will manage the database connections.
	- 5 Enter the user name and password of the maintenance user.
	- 6 Select the user name and password that the RepAgent will use to connect to Replication Server.

If the RepAgent user does not exist, the wizard creates one for you and gives it a default name and password. Accept the defaults, or enter your own values.

- 7 Select the Enable all objects in the active database check box to enable database objects.
- 8 Review the summary information about the replication environment.
- 9 If everything looks correct, click Finish. Otherwise, click Back to return to an earlier page in the wizard and change the replication environment information. Then return to the final wizard page and click Finish.

Replication Manager creates the active database connection.

### <span id="page-71-0"></span>**Using the Add Standby Database wizard**

Using the Add Standby Database wizard, you can add a standby database to an existing logical connection which already has an active database connection.

#### ❖ **Creating a standby database connection**

- 1 In the Details view, right-click the logical connection object you created using the Add Logical Connection wizard.
- 2 Select Add Standby Database. The Add Standby Database wizard starts.
- 3 Select the standby server and standby database.
- 4 Select the Replication Server that will manage the database connections.
- 5 Enter the user name and password of the maintenance user.
- 6 Select the user name and password that the RepAgent will use to connect to Replication Server.

If the RepAgent user does not exist, the wizard creates one for you and gives it a default name and password. Accept the defaults, or enter your own values.

- 7 Select the materialization method.
- 8 Select one of the following options:
	- Initialize Standby Database with Dump Load, which initializes the standby database with the current data dump from the active database.
	- Use Dump Marker in Transaction Log, which replicates transactions that are executed between the time the active database is enabled and the time the data is dumped.
- 9 Review the summary information about the replication environment.
- 10 If everything looks correct, click Finish. Otherwise, click Back to return to an earlier page in the wizard and change the replication environment information. Then return to the final wizard page and click Finish.

Replication Manager creates the standby database connection.

**Note** Before you use your warm standby environment, resume the DSI thread on the replicate database connection, if necessary.

#### <span id="page-72-0"></span>**Thread management**

Replication Manager displays the state of the threads in the Replication Server. If the thread is directly related to another Replication Server component, such as a connection, route, or queue, then the thread component is represented in Sybase Central by the related component and its features. For example, the Replication Agent thread (RepAgent) or DSI threads are represented by the associated connection component. The DSI EXEC thread, however, is not represented by another component.

#### <span id="page-72-1"></span>**Using thread context menus**

The Thread context menus give you access to the menus of a related component, if a related component exists for a particular thread. For example, if you right-click a DIST thread, the context menu displays Connection and Copy. If you select Connection, a context submenu displays, showing you the commands from the connection context menu.

**Note** Some thread objects are not related to a component and, therefore, do not give access to a submenu. For example, if you right-click a DSI EXEC thread, the context menu displays only the Copy command.

The following table shows the mapping of thread objects to related components:

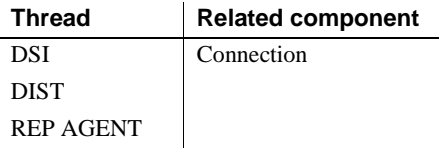

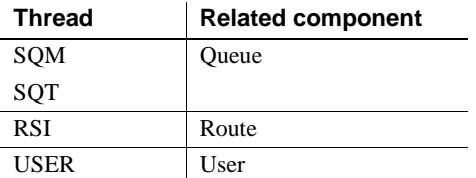

#### **Viewing the Details list and other thread information**

<span id="page-73-0"></span>When you select the Threads folder in the left pane, the Details list and tab display, as well as several other tabs. These other tabs give you access to additional information about each type of thread, as follows:

- DIST displays information about distributor threads.
- DSI displays information about DSI threads.
- RSI displays information about RSI threads.
- SQM displays information about SQM threads.
- SQT displays information about SQT threads.

See the *Replication Server Administration Guide Volume 1* for more information about Replication Server threads.

#### **Using thread information**

You can copy information about a thread from any of the thread information lists to the system clipboard. The columns of data in each list are separated by tabs so that you can paste the columns directly into a columnar format such as a spreadsheet.

#### ❖ **Copying thread information**

- 1 Right-click the thread in the right pane.
- 2 Select Copy.
- 3 Go to the destination file and paste the information as you would any text.

For example, if you select the DIST thread number 19 for a Replication Server called "myRepServer," then select Copy from the menu and paste that information into a file, the results look similar to the following:

19 Awaiting Wakeup 102 myRepServer.emb2 102 P Normal 0 1 0 21787 43856 0 0 0 14

# CHAPTER 7 **Introducing Replication Monitoring Services**

<span id="page-74-4"></span>This chapter introduces a new Replication Server 15.0 component called the Replication Monitoring Services (RMS). RMS is the new middle-management monitoring layer that replaces the existing Replication Server Manager and provides monitoring services for large and complex replication environments.

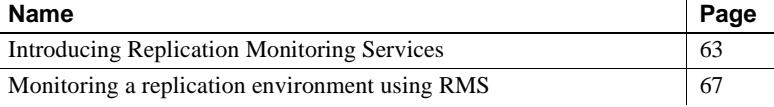

## <span id="page-74-0"></span>**Introducing Replication Monitoring Services**

<span id="page-74-2"></span>Replication Monitoring Services (RMS) replaces the functionality of the existing Replication Server Manager Server (RSM Server). RMS monitors the servers and components in a replication environment, provides the ability to control the flow of data in the replication environment, and sets the configuration parameters.

RMS functionality is available through the Replication Manager plug-in to Sybase Central and the command line API. Replication Manager provides commands to create, modify, or delete replication objects, while RMS provides an API to monitor, manage, and configure the replication environment.

<span id="page-74-3"></span>RMS is applicable only for a three-tier management solution.

<span id="page-74-1"></span>Three-tier management A three-tier management solution is for large and complex replication environments consisting of ten or more Replication Servers. The Replication Manager connects to the servers in the environment through RMS. RMS provides the monitoring capabilities for the replication environment.

RMS monitors the status of servers and other components in the replication environment, and the Replication Manager plug-in provides the client interface that displays the status information provided by the RMS.

[Table 7-1](#page-75-0) lists the features supported in the Replication Server Manager, a component in the earlier versions, and in the Replication Monitoring Services, the new component in version 15.0.

| <b>Feature</b>                                                                                                    | <b>Replication</b><br><b>Server Manager</b> | <b>Replication</b><br><b>Monitoring</b><br><b>Services</b> |
|----------------------------------------------------------------------------------------------------|---------------------------------------------|------------------------------------------------------------|
| Allows you to manage, monitor, and configure replication system<br>components                                                                                               | X                                           | X                                                          |
| Monitors the availability of servers and the state of all connections and<br>routes                                                                                         | X                                           | X                                                          |
| Manages a warm standby environment                                                                                                    | X                                           | X                                                          |
| Supports multi-site availability                                                                                                    |                                             | X                                                          |
| Supports the Embedded RSSD                                                                                                    | X                                           | $\boldsymbol{X}$                                           |
| Provides support for SSL and network-based security (DCE/Kerberos)<br>security between servers in a replication environment                                                 | X                                           |                                                            |
| Runs on Microsoft Windows platforms as well as all UNIX platforms<br>supported by Replication Server                                                                        |                                             | X                                                          |
| Provides a server-centric view of the replication environment                                                                                                    | X                                           | X                                                          |
| Enables administration of a logical group of servers                                                                                                    |                                             | X                                                          |
| Sets configuration parameters of Replication Servers, Replication<br>Agents, the Adaptive Server Enterprise Replication Agent thread<br>(RepAgent), connections, and routes | X                                           | X                                                          |
| Monitors the latency and the state and performance of a replication path                                                                                                    | X                                           | X                                                          |
| Provides commands to create, alter, and delete replication objects                                                                                                    | X                                           |                                                            |
| Provides logging and tracing of server commands                                                                                                    | X                                           | X                                                          |
| Generates a rollup status for Replication Servers and Adaptive Servers                                                                                                    | X                                           | X                                                          |
| Executes user-defined scripts for events in the replication environment                                                                                                    | X                                           | X                                                          |

<span id="page-75-0"></span>*Table 7-1: Difference in features supported in RSM and RMS*

### **Monitoring servers in the replication environment**

Using RMS, you can monitor the following servers in your replication environment:

- Adaptive Server Enterprise
- Adaptive Server Anywhere and IQ
- Replication Agent
- Mirror Replication Agent
- DirectConnect
- Open Server
- Replication Server
- Remote RMS servers

#### **Software requirements and compatibilities**

<span id="page-76-2"></span>Replication Monitoring Services requires the following software:

- JRE version 1.4.2.03
- Sybase Unified Agent Framework (UAF) version 1.5.0.97
- <span id="page-76-0"></span>• jConnect<sup>™</sup> for JDBC™ version 6.0

#### **Installation**

<span id="page-76-1"></span>You can use InstallShield to install the Replication Monitoring Services component at the same time you install Replication Server.

If you specify a Typical or Full installation when you install Replication Server 15.0, InstallShield automatically installs the Replication Monitoring Services component along with Sybase Central and Replication Manager.

### <span id="page-76-3"></span>**Starting and stopping RMS**

<span id="page-76-4"></span>RMS is a Java application built using the Sybase Unified Agent Framework (UAF). To start or stop RMS you must start or stop UAF.

#### ❖ **Starting RMS**

- 1 Navigate to the Replication Server installation directory, *%SYBASE%* on Windows, or *\$SYBASE* on UNIX.
- 2 Set the environment variables by executing SYBASE.bat (Windows) or by sourcing SYBASE.csh (UNIX).
- 3 Change to the *%SYBASE\_UA%\bin* directory (Windows) or the *\$SYBASE\_UA/bin* directory (UNIX).
- 4 In Windows, execute agent.bat or add this command to run Unified Agent (UA) in the background. Similarly on UNIX, execute agent or add this command to run UA in the background.

#### ❖ **Stopping RMS**

- 1 Navigate to the Replication Server installation directory, *%SYBASE%* on Windows, or *\$SYBASE* on UNIX.
- 2 Set the environment variables by executing SYBASE.bat (Windows) or by sourcing SYBASE.csh (UNIX).
- 3 Stop RMS:
	- If an Adaptive Server Unified Agent is running, enter one of these commands:

```
shutdown [-port rmi-port] [-U username] 
[-P password]
```
Or

```
shutdown [-port rmi-port] [-user username] 
[-password password]
```
where:

- *rmi-port* value is 9999.
- *username* and *password* are the values configured for the UA.
- If RMS is the only Unified Agent running, enter shutdown.bat (Windows) or shutdown (UNIX).

### <span id="page-77-0"></span>**Connecting to RMS in Sybase Central**

To connect to RMS in Sybase Central:

- 1 Select the Connect icon from the toolbar. The Connect to a Replication Domain window opens.
- 2 Select the RMS Server radio button.
- 3 Enter the user name and password required to connect to RMS.
- 4 Select RMS from the list of servers in the drop-down list or click the Options button to provide the connection information for the RMS.
- 5 Enter a server name, host, and port number.
- 6 Click OK.

The RMS server is added to the object tree in Sybase Central.

### <span id="page-78-3"></span><span id="page-78-0"></span>**Monitoring a replication environment using RMS**

To monitor a replication environment, you must set up a RMS domain. This domain consists of the servers in your environment you want to monitor using the RMS. In a three-tier management solution, the Replication Manager connects to the RMS, which then connects to the various servers in your replication environment.

<span id="page-78-2"></span>To set up the RMS domain and monitor servers in this domain, you can either:

- <span id="page-78-4"></span>Use the Replication Manager plug-in graphical interface, or
- Use command line API

In a three-tier replication environment, you can perform some monitoring through Replication Manager, and additional monitoring through the RMS API at the command line.

The following sections provide information on how to monitor RMS using the Replication Manager plug-in and the API. For those tasks for which you can use both interfaces, only the Replication Manager plug-in is described in detail, while the name of API is identified. For those tasks that can be performed using only the API, detailed API information is given.

#### <span id="page-78-5"></span>**Adding and dropping servers for monitoring in Sybase Central**

Add and drop servers in a three-tier environment in the same way as in a twotier environment.

#### <span id="page-78-1"></span>**Adding a server**

The servers that you add for monitoring in a three-tier solution can be from anywhere in your network. This allows you to monitor replication systems that are distributed worldwide.

You can use Replication Manager wizard to add a server to a RMS domain. Depending on the type of server you are adding (Adaptive Server, Replication Server, RepAgent, Open Server™, Sybase Replication Agents, DirectConnect), the wizard prompts for different information.

Before you add a server, have this information available:

- The server's name.
- The type of server you are adding.
- The user name and password used to administer the server. The login must have System Administrator privileges on the server.
- Replication Server only the user name and password of the RSSD primary user.

To add servers to the RMS server folder in Sybase Central:

- 1 Select the RMS.
- 2 Select File | New | Servers, or double-click the Add Servers icon in the right pane of the main window.
- 3 Enter the required information in the wizard dialog boxes.

The servers are added to the Sybase Central viewer under the RMS server in the object tree.

API command to add server to monitor Use add *server* to add a server to be monitored by RMS. For detailed information about this API, see Chapter 9, "Replication Monitoring Services API," in the *Replication Server Reference Manual*.

#### <span id="page-79-0"></span>**Dropping a server**

To drop a server from the RMS domain:

- 1 Select the server you want to drop.
- 2 Do one of the following:
	- Click the Delete icon from the toolbar.

• Right-click the selected server and select Delete from the context menu.

**Note** Although Sybase Central removes the server from the RMS server folder, the server is not actually removed from your replication system. Therefore, the server name may still appear in the dialog boxes because there are routes or database connections associated with it.

API command to drop server from being monitored

Use drop *server* to drop a server that is being monitored by RMS. For detailed information about this API, see Chapter 9, "Replication Monitoring Services API," in the *Replication Server Reference Manual*.

#### <span id="page-80-3"></span>**Viewing monitored objects in Sybase Central**

Viewing monitored objects in Replication Manager is the same as viewing objects in a two-tier environment.

In the object tree, double-click or expand the RMS icon to view the replication objects managed by RMS. Under RMS, you can view the monitored servers and its components such as connections, routes, queues, and threads. When you select a particular replication object such as the Routes folder, you can view the list of created routes. You can manage these replication objects using Replication Manager.

### <span id="page-80-2"></span>**Setting configuration parameters for monitored replication objects**

You can set the configuration parameters for the following replication objects monitored by RMS:

- <span id="page-80-4"></span><span id="page-80-1"></span><span id="page-80-0"></span>• Replication Server
- Replication Agent thread
- Remote RMS server
- Database connections and logical connections
- **Routes**

To set the configuration properties of an object, in Replication Manager

1 Select the object and choose File | Properties. The property sheet for the object opens.

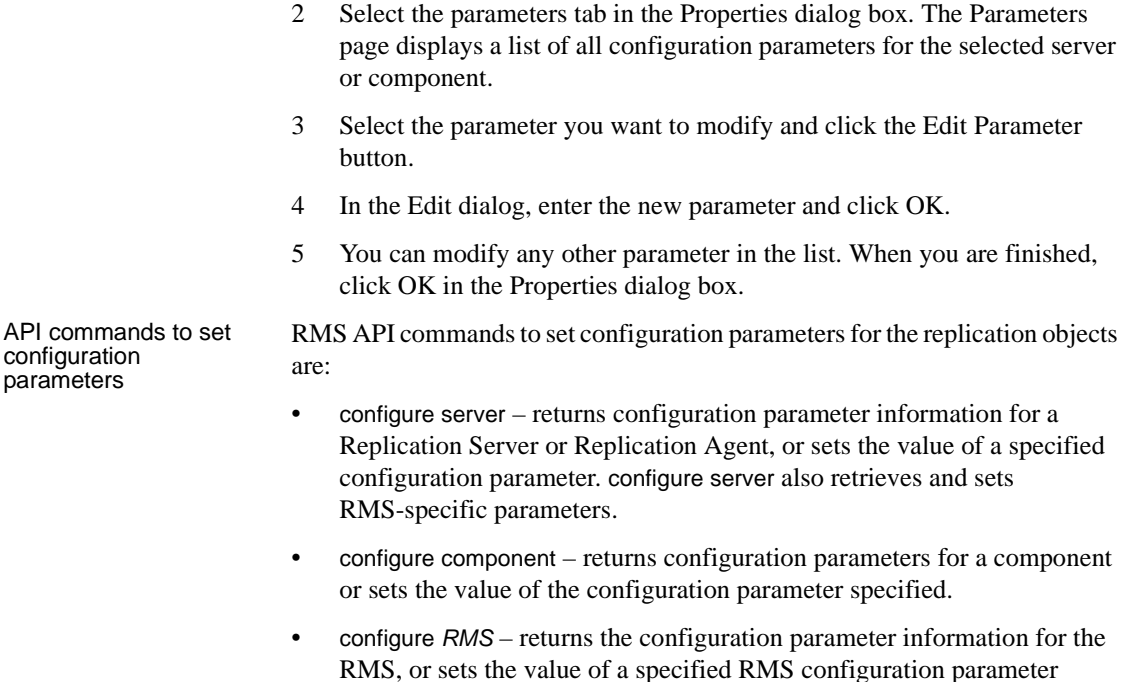

For detailed information about these APIs, see Chapter 9, "Replication Monitoring Services API," in the *Replication Server Reference Manual*.

### **Monitoring a logical group of servers**

<span id="page-81-0"></span>RMS enables you to define a set of servers as a logical group and monitor the group as a single entity. You can have many logical groups in your replication environment. The servers in a group can belong to different logical groups. However, all servers in one logical group must be of the same type. For example, you can have one logical group of all Replication Servers and another for all Adaptive Servers. When you issue any command to a group, it affects all the servers contained in this logical group.

You can delete logical groups. When you delete a logical group, only the group is deleted, not the servers within the group.

RMS also returns a rollup status for each group or each server in a group. Rollup status shows the lowest status reported, for example, if any server in a group is not UP, then the group status is reported as SUSPECT.

API commands to create/delete/list logical groups

RMS API commands to manage logical groups are:

- create group defines a logical group of servers.
- delete group deletes a logical group that was added using the create group command.
- get group returns a result set that contains either a list of the groups and a rollup status for each group or for each server.

For detailed information about these APIs, see Chapter 9, "Replication Monitoring Services API," in the *Replication Server Reference Manual*.

#### <span id="page-82-0"></span>**Suspending or resuming components in the replication environment**

You can suspend or resume the following monitored components in the replication environment:

- RepAgent in Adaptive Server
- Replication Agent and DSI connection in Replication Server
- Routes
- Queues (resume only)
- Replication in a Replication Agent

In Sybase Central, select the monitored connection or route from the RMS Server folder in the object tree:

- To suspend a monitored connection or route, select the connection or route object from the RMS Server folder and select Suspend from the context menu.
- To resume a monitored connection or route, select the connection or route object from the RMS Server folder and select Resume from the context menu.

RMS API commands to suspend or resume components in the replication environment are:

- suspend *component* suspends a component in a specified server.
- suspend *replication* suspends replication in a Replication Agent.
- resume *component* resumes a component in a specified server.
- resume *replication* resumes replication in a Replication Agent.

API commands to suspend/resume replication components

For detailed information about these APIs, see Chapter 9, "Replication Monitoring Services API," in the *Replication Server Reference Manual*.

#### <span id="page-83-0"></span>**Shutting down monitored servers**

RMS enables you to shut down any monitored Replication Server, Replication Agent, or Mirror Replication Agents.

In Sybase Central, select the monitored server or RMS in the object tree and select Shutdown from the context menu. To shut down a group of servers, select the logical group folder and select Shutdown All from the context menu.

API command to shut down Replication Server, group, or RMS

Use shutdown *server* to shut down one or more, or group of monitored Replication Servers or RMS. For detailed information about this API, see Chapter 9, "Replication Monitoring Services API," in the *Replication Server Reference Manual*.

#### **Generating rollup status for servers**

The RMS status shows the lowest status reported, for example, if the status of any server in the list is not UP, then the status for the RMS is reported as SUSPECT.

For example, the status of the Adaptive Server reflects the status of its Replication Agent threads. If any of the monitored Replication Agent threads in the Adaptive Server are not UP, then the state of the Adaptive Server is set to SUSPECT.

For more information about RMS server and component states, see Appendix C, "RMS Server and Component States," in the *Replication Server Reference Manual*.

RMS API commands to view rollup status information and the various server states are:

- get servers returns a list of servers that are monitored by the RMS, and the status of the RMS environment.
- get status description retrieves the list of status descriptions for a server or component.

For detailed information about these APIs, see Chapter 9, "Replication Monitoring Services API," in the *Replication Server Reference Manual*.

API commands to view rollup status information

### <span id="page-84-2"></span>**Generating latency and heartbeat information**

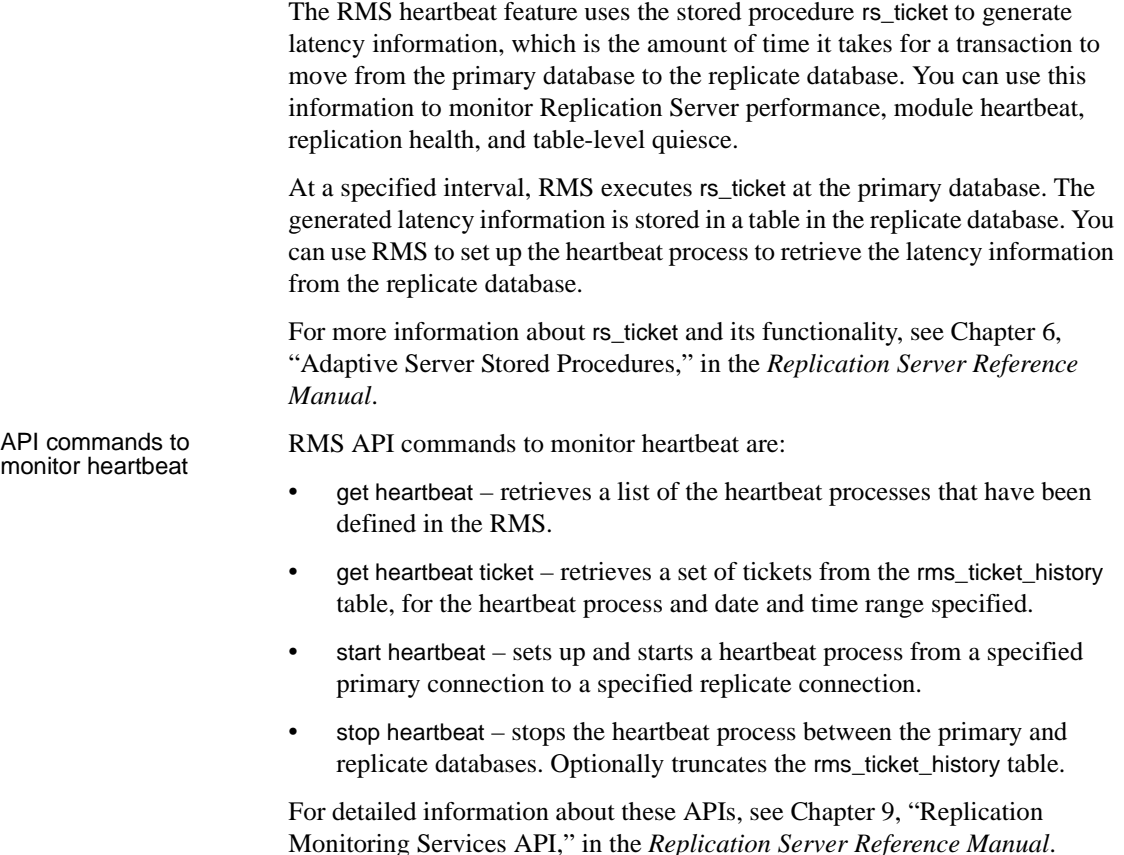

### <span id="page-84-0"></span>**Adding event triggers**

<span id="page-84-3"></span>Replication Monitoring Services is designed to monitor the replication environment. When something happens in your environment, server and component status changes. These changes are displayed in the event log. RMS allows you to create event triggers to monitor these changes.

<span id="page-84-1"></span>Event triggers notify you when some events occur in the replication environment. RMS executes the script when the specified event occurs. For example, a user can set up a script to be notified with an e-mail message when a connection suspends. You can create an event trigger for any server or component that the RMS monitors.

#### ❖ **Creating an event trigger for a Replication Server**

- 1 In the object tree, select the Replication Server.
- 2 On the right side of the desktop, select the event log pane.
- 3 Double-click the Add Server Event Trigger icon.
- 4 Select the status change that will trigger the event.
- 5 As an option, enter a "Wait before executing" value. This notifies RMS to wait for the event to change before executing the trigger.
- 6 To execute a trigger at each monitoring interval, rather than only once, select "Execute at Each Interval."
- 7 Enter the name of the script for RMS to execute when the event occurs.
- 8 Click OK. The new event displays in the Event Log pane.

API commands to<br>add/drop/get triggers

RMS API commands for trigger-related tasks are:

- add *event* trigger sets up a trigger, such as a process or a script, that is executed by the RMS when a specific event occurs.
- drop *event* trigger removes a trigger that the RMS is monitoring.
- get triggers displays information about the triggers that are monitored by the RMS.

For detailed information about these APIs, see Chapter 9, "Replication Monitoring Services API," in the *Replication Server Reference Manual*.

# CHAPTER 8 **New Features in Replication Server Version 12.6**

This chapter describes the new features introduced with Sybase Replication Server version 12.6 and 12.5 EBF.

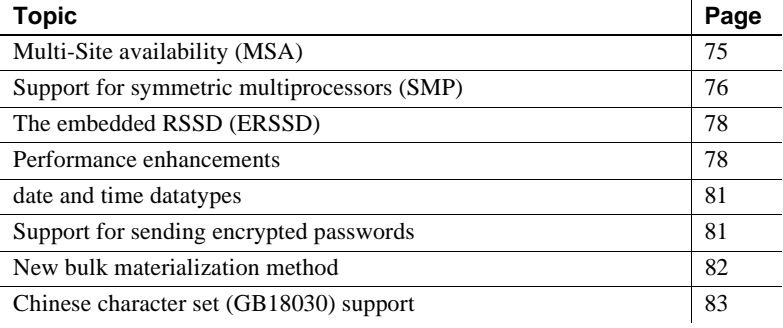

# <span id="page-86-0"></span>**Multi-Site availability (MSA)**

<span id="page-86-1"></span>MSA extends Replication Server replication capabilities and can make the process of setting up a replication system both faster and easier.

Some of the features that MSA provides include:

- A simple replication methodology that requires only one replication definition for the primary database and only one subscription for each subscribing database.
- A replication filtering strategy that lets you choose whether or not to replicate individual tables, transactions, functions, system stored procedures, and data definition language (DDL).
- Replication of DDL to any replicate database—including non–warm standby databases.
- Replication to multiple replicate sites—for standby as well as nonstandby databases.

<span id="page-87-2"></span>You can overlay MSA scenarios onto your existing replication structure. The procedures for implementing MSA are similar to those you already use to replicate to warm standby or replicate databases.

Database replication When you use table and function replication, you describe each piece of data that is to be replicated using individual table and function replication definitions and subscriptions. This methodology allows you to transform data and provides fine-grained control over the information being entered in the replicate database. However, you must mark each table or function to be replicated, create a replication definition for each replicated table or function, and create subscriptions for each replication definition at each replicate database.

> MSA lets you identify specific database objects: tables, functions, transactions, DDL, and system stored procedures in a single replication definition. You can choose to replicate the entire database; or you can choose to replicate—or not replicate—specific tables, functions, transactions, DDL, and system stored procedures in that database. If you do not need to replicate partial tables, MSA can provide replication while affording the advantages of simple setup and maintenance.

When the replicate is a warm standby database In the non-MSA warm standby scenario, changes to the primary database are copied directly to the warm standby database without alteration. This methodology allows replication of DDL. To change or qualify the data sent, you must add table and function replication definitions. Each primary database

<span id="page-87-3"></span>can have one, and only one, standby database.

MSA provides all the features of traditional Sybase warm standby. In addition, MSA:

- Enables replication to multiple standby databases
- Provides the option to replicate or not replicate specific database objects

MSA supports the use of logical connections.

## <span id="page-87-0"></span>**Support for symmetric multiprocessors (SMP)**

<span id="page-87-1"></span>Replication Server 12.6 lets you run Replication Server on either symmetric multiprocessor (SMP) or single-processor platforms. Replication Server's multithreaded architecture supports both hardware configurations.

<span id="page-88-2"></span><span id="page-88-1"></span><span id="page-88-0"></span>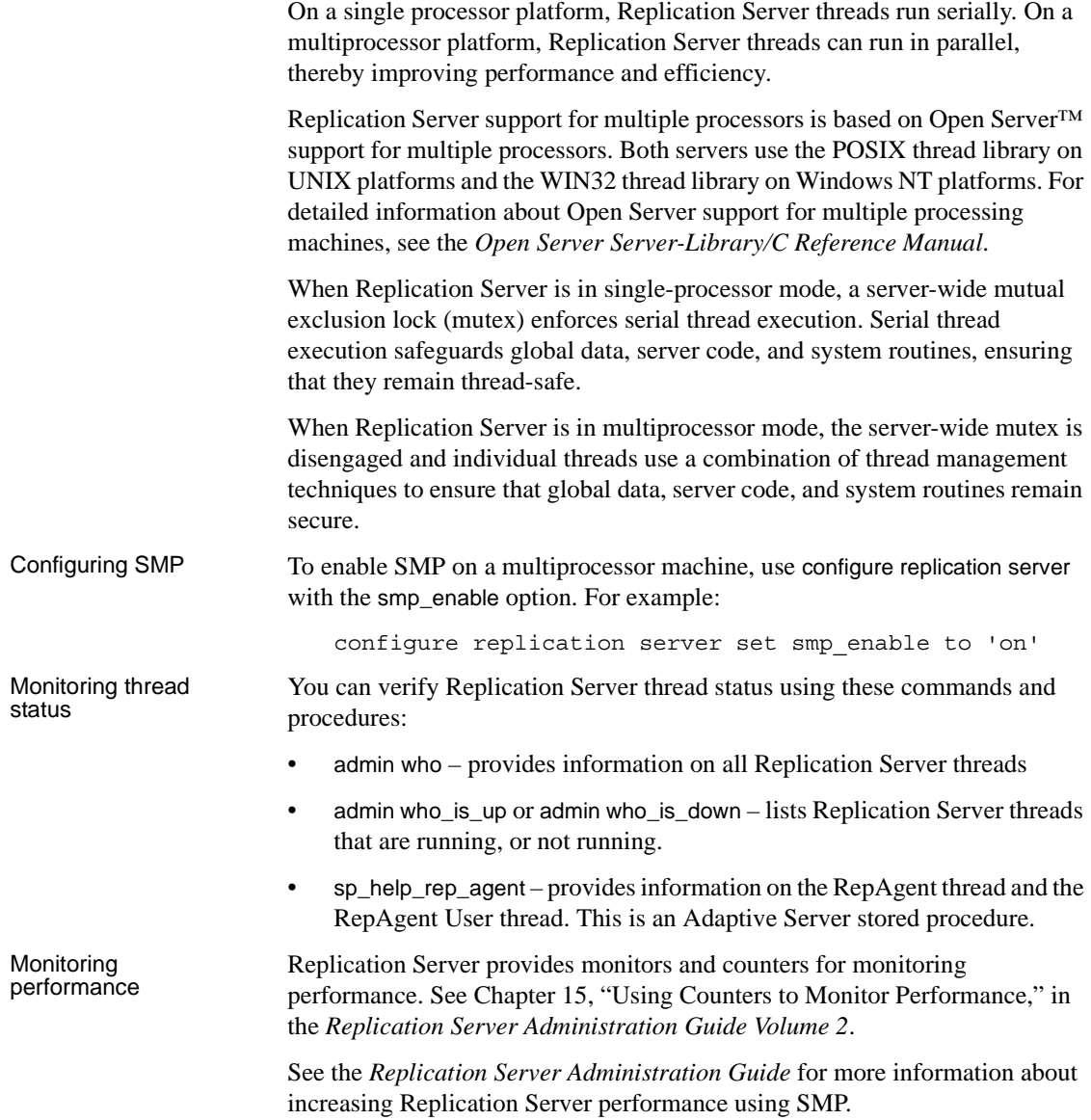

# <span id="page-89-0"></span>**The embedded RSSD (ERSSD)**

<span id="page-89-4"></span><span id="page-89-3"></span>Replication Server can run either on an Adaptive Server Replication Server System Database (RSSD) or on an embedded RSSD (ERSSD). ERSSD is designed for users who do not want to manage the Replication Server RSSD in Adaptive Server. Replication Server is easier to install and manage with ERSSD. If you select embedded RSSD when you install Replication Server, ERSSD is automatically installed, configured, and started in the background. It is self-maintained. Backup procedures are automatic and pre-configured. Limitations Currently, you cannot create a route originating from Replication Server with ERSSD. Nor can you migrate between RSSD and ERSSD. To use the ERSSD, you must select it when you install Replication Server. For more details, see the *Replication Server Installation Guide* and the *Replication Server Administration Guide*.

### <span id="page-89-1"></span>**Performance enhancements**

Replication Server 12.6 includes new performance enhancements. See Chapter 16, "Performance Tuning," in the *Replication Server Administration Guide Volume 1* for detailed information about these enhancements.

### **Better management of empty transactions**

<span id="page-89-5"></span>Transactions that contain only a begin and a commit statement can degrade the performance of warm standby connections. To enhancement performance, these transactions are now deleted from the inbound queue as they are read.

To further enhance performance, Sybase recommends that you also tune your application to eliminate as many of these empty transactions as possible.

### **Internal commit control for parallel processing**

<span id="page-89-2"></span>To resolve conflicting updates when using parallel processing, Replication Server must maintain transaction commit order and resolve commit consistency deadlocks.

<span id="page-90-0"></span>Replication Server introduces a new method to maintain commit control using the function string rs\_dsi\_check\_thread\_lock. Replication Server uses rs\_dsi\_check\_thread\_lock to check whether the current DSI executor thread is blocking another replicate database process. This new method handles commit control within Replication Server thus requiring less network I/O than other methods, and may result in the rollback of only one transaction instead of many.

New database connection parameters used with internal commit control are:

- dsi\_commit\_check\_locks\_intrvl
- dsi\_commit\_check\_locks\_max
- dsi\_commit\_control

### **New Replication Server configuration parameters**

You can use new Replication Server configuration parameter to fine-tune Replication Server performance.

- sqt init read delay the amount of time an SQT thread sleeps while waiting for an SQM read before checking for new instructions in its command queue.
- sqt\_max\_read\_delay the maximum amount of time an SQT thread sleeps while waiting for an SOM read before checking for new instructions in its command queue.

### **New database configuration parameters**

You can use new database connection configuration parameters to fine-tune Replication Server performance.

- dsi\_commit\_check\_locks\_intrvl specifies the number of milliseconds (ms) the DSI executor thread waits between executions of the rs\_dsi\_check\_thread\_lock function string. Used with parallel DSI.
- dsi\_commit\_check\_locks\_max specifies the maximum number of times a DSI executor thread checks whether it is blocking other transactions in the replicate database before rolling back its transaction and retrying it. Used with parallel DSI.

• dsi\_commit\_control – specifies whether commit control processing is handled internally by Replication Server using internal tables (on) or externally using the rs\_threads system table (off). Used with parallel DSI.

### **Changed database configuration parameters**

The database connection parameters dsi\_serialization\_method and dsi partitioning rule have changed.

dsi serialization method specifies how and when parallel DSI threads can start. It includes these new or changed options:

- no\_wait specifies that a transaction can start as soon as it is ready without regard to the state of other transactions.
- wait for start specifies that a transaction can start as soon as the transaction scheduled to commit immediately before it has started. Replaces the none option. When used with the origin partitioning parameter, this option replaces the single transaction per origin serialization method.
- isolation level  $3 i$ s the same as wait for start, except that DSIs will specify isolation level 3 when connecting to the replicate database.
- wait for commit specifies that a transaction can start only when the previous transaction is ready to commit.
- none maintained for backward compatibility. Replaced by wait\_for\_start.
- single transaction per origin maintained for backward compatibility. Replaced by dsi\_serialization\_method set to wait\_for\_start and dsi partitioning rule set to origin.

dsi\_partitioning\_rule specifies the partitioning rules the DSI uses to partition transactions among available parallel DSI threads. It includes these new options:

- origin specifies that transactions with the same origin must be serialized when applied to the replicate database.
- origin sessid specifies that transactions with the same origin *and* the same process ID (SPID in Adaptive Server) must be serialized when applied to the replicate database. The LTL version must be 600 or later.

Sybase recommends that you try setting dsi\_partitioning\_rule to origin\_sessid, time as this setting may provide the most efficient partitioning.

### <span id="page-92-2"></span><span id="page-92-0"></span>**date and time datatypes**

There are two new datatypes, date and time, in Replication Server. These datatypes extend the existing datetime and smalldatetime datatypes, providing date and time columns to replicate and standby databases. Both are fixed-width 4-byte datatypes that support rs\_subcmp, and mixed-version environments.

Replication Server version 12.6 with date and time datatype support is backward-compatible with earlier versions of Adaptive Server. However, earlier versions of Adaptive Server do not recognize date and time, and thus can send only datetime and smalldatetime data.

The new columns generated by date and time datatypes allow you to replicate date and time data to both standby and replicate databases. These columns can be part of the primary key in a replication definition, and are searchable columns in a replication definition. You can use date and time columns in the where clause of define subscription, create subscription, or create article. In the same way, the date and time columns are searchable parameters in a function replication definition, again used in the where clause of define subscription, create subscription, or create article.

| Datatype      | Range                                                                          | Storage needed |
|---------------|--------------------------------------------------------------------------------|----------------|
| date          | January $1,0001$ to<br>December 31, 9999                                       | 4              |
| time          | $12:00:00$ AM to<br>11:59:59.999 PM                                            | 4              |
| smalldatetime | January 1, 1900 to June 6,<br>2079; 12:00:00AM to<br>11:59:59:999 PM           | $\overline{4}$ |
| datetime      | January 1, 1753 to<br>December 31, 9999;<br>$12:00:00AM$ to<br>11:59:59.999 PM | 8              |

*Table 8-1: Range and storage needs for date/time datatypes*

# <span id="page-92-1"></span>**Support for sending encrypted passwords**

<span id="page-92-3"></span>Replication Server 12.6 supports the -X option in isql that sends encrypted passwords through the network when making a client connection.

<span id="page-93-2"></span>To ensure that all Replication Server client connections—except the first connection to the RSSD—send encrypted passwords, set the Replication Server configuration parameter send\_enc\_password to on. For example, enter:

```
configure replication server
  set send_enc_password to 'on'
```
To ensure that all Replication Server client connections, *including* the first connection to the RSSD, send encrypted passwords, set the configuration parameter RS\_enc\_pw to on in the *rs\_name*.*cfg* file using a text editor.

If RS enc pw is on, all Replication Server connections to the RSSD send encrypted passwords, even if send\_enc\_password is off.

## <span id="page-93-0"></span>**New bulk materialization method**

<span id="page-93-1"></span>Replication Server 12.6 supports a new bulk materialization method for copying or moving a database from a source Adaptive Server to a destination Adaptive Server without shutting down the source Adaptive Server. The Adaptive Server quiesce database ... to *manifest\_file* and mount commands let you quiesce the server and copy or move the database.

To use this bulk materialization method, both the source and destination database servers must be Adaptive Server version 12.5.1 or later.

You can use quiesce database ... to *manifest file* to generate all the data storage information and then use mount to mount the data to a new database—see Chapter 10, "Managing Subscriptions," in the *Replication Server Administration Guide*. You can use quiesce database ... to *manifest\_file* and mount when you add a warm standby database—see Chapter 13, "Managing Warm Standby," in the *Replication Server Administration Guide Volume 1*.

For information about mount and unmount, see Chapter 22, "Database Mount and Unmount," in the *Adaptive Server Enterprise System Administration Guide*.

# <span id="page-94-0"></span>**Chinese character set (GB18030) support**

<span id="page-94-1"></span>Replication Server supports all character sets supported by Adaptive Server Enterprise. Accordingly, Replication Server 12.6 supports the Chinese character set (GB18030).

# CHAPTER 9 **System Changes in Replication Server 12.6**

This chapter describes system changes introduced with Sybase Replication Server version 12.6 and 12.5 EBF.

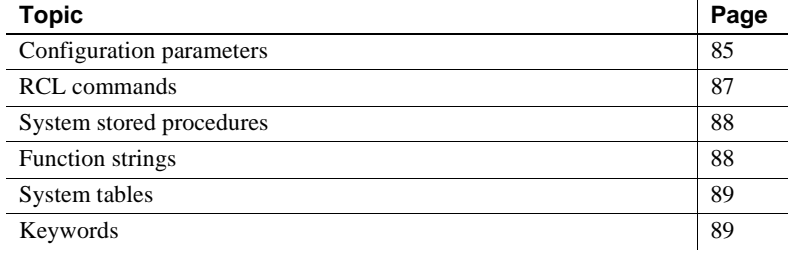

## <span id="page-96-1"></span>**Configuration parameters**

This section summarizes new and changed configuration parameters for Replication Server 12.6.

#### **Replication Server parameters**

[Table 9-1](#page-96-0) describes new Replication Server configuration parameters stored in the *rs\_config* system table.

<span id="page-96-3"></span><span id="page-96-2"></span>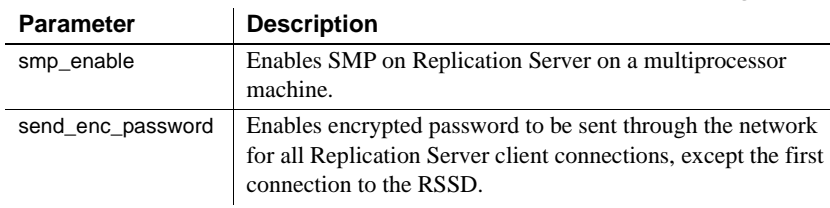

<span id="page-96-0"></span>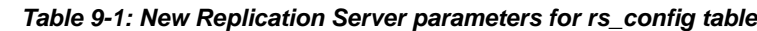

<span id="page-97-5"></span>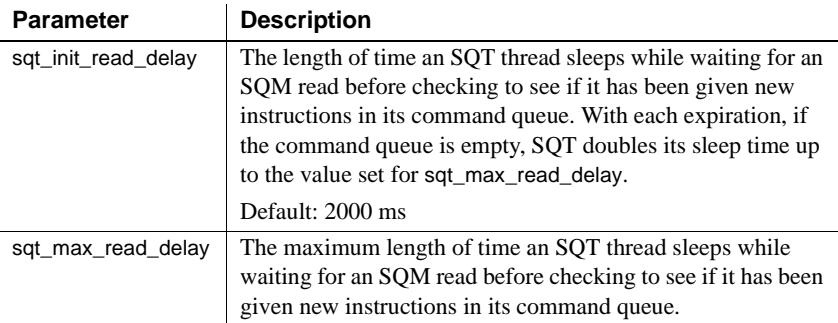

<span id="page-97-6"></span>[Table 9-2](#page-97-1) describes new Replication Server configuration parameters stored in the *rs\_name*.*cfg* file.

<span id="page-97-1"></span>*Table 9-2: New Replication Server parameters for rs\_name.cfg file*

<span id="page-97-4"></span>

| <b>Parameter</b> | <b>Description</b>                                                                                                    |
|------------------|----------------------------------------------------------------------------------------------------|
| RS enc pw        | Enables encrypted password to be sent through the network<br>for all Replication Server client connections, including the<br>first connection to the RSSD. |

### **Database connection parameters**

[Table 9-3](#page-97-0) describes the new database connection configuration parameters.

<span id="page-97-0"></span>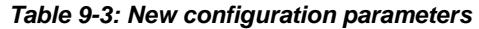

<span id="page-97-3"></span><span id="page-97-2"></span>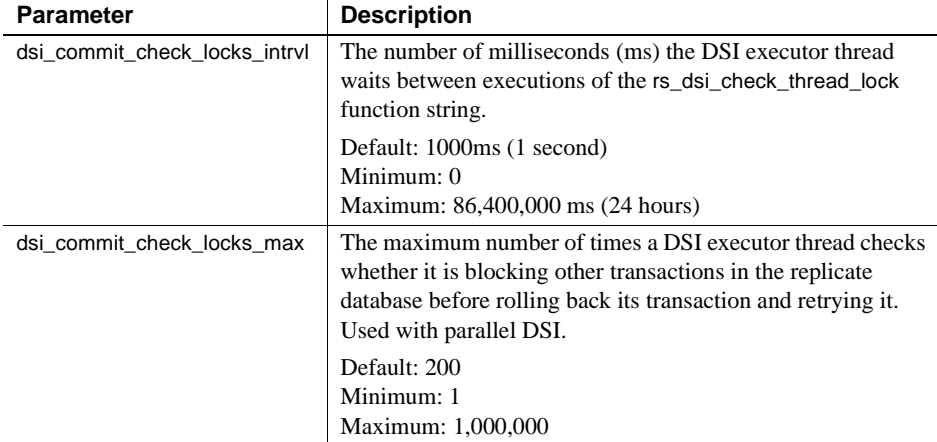

<span id="page-98-7"></span><span id="page-98-4"></span>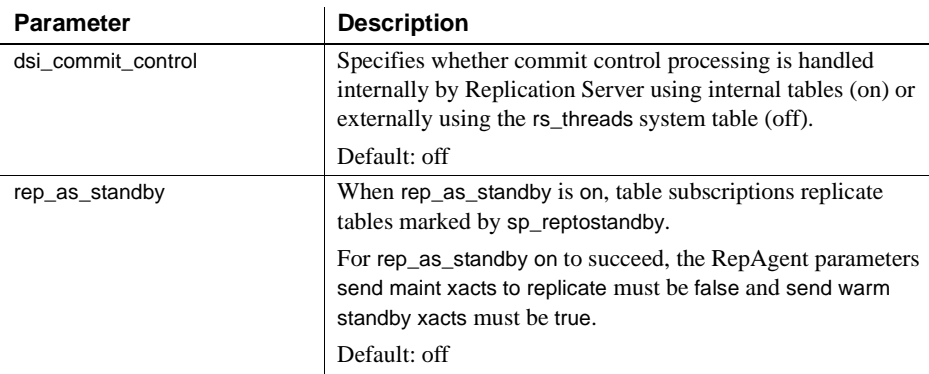

[Table 9-4](#page-98-2) describes changed configuration parameters.

<span id="page-98-2"></span>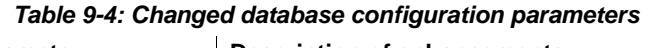

<span id="page-98-6"></span><span id="page-98-5"></span>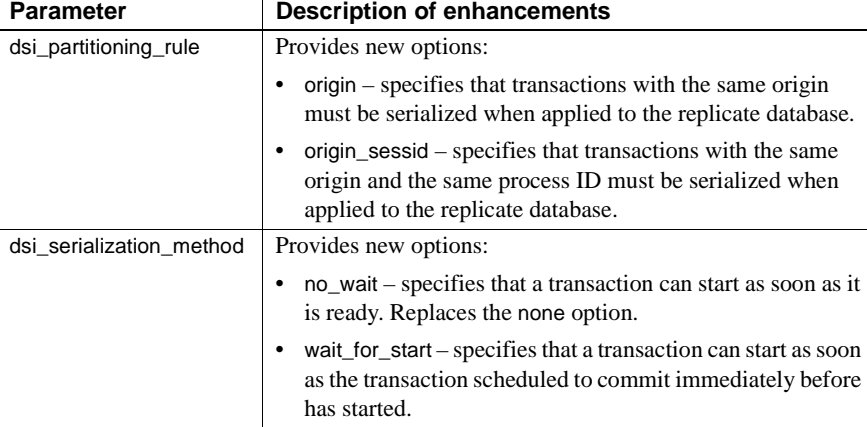

## <span id="page-98-0"></span>**RCL commands**

This section summarizes new and changed RCL commands for Replication Server 12.6.

[Table 9-5](#page-98-1) describes new commands.

<span id="page-98-1"></span>*Table 9-5: New Transact-SQL® commands*

<span id="page-98-3"></span>

| Command                               | <b>Description</b>                         |
|---------------------------------------|--------------------------------------------|
| alter database replication definition | Changes a database replication definition. |

<span id="page-99-9"></span><span id="page-99-6"></span>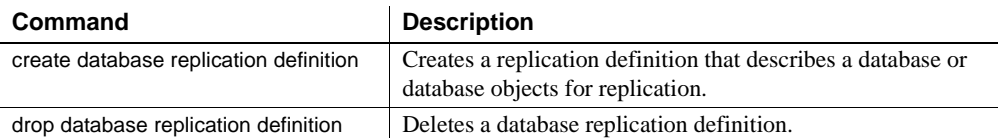

[Table 9-6](#page-99-2) describes changed commands.

<span id="page-99-2"></span>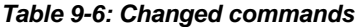

<span id="page-99-10"></span><span id="page-99-8"></span><span id="page-99-7"></span><span id="page-99-5"></span><span id="page-99-4"></span>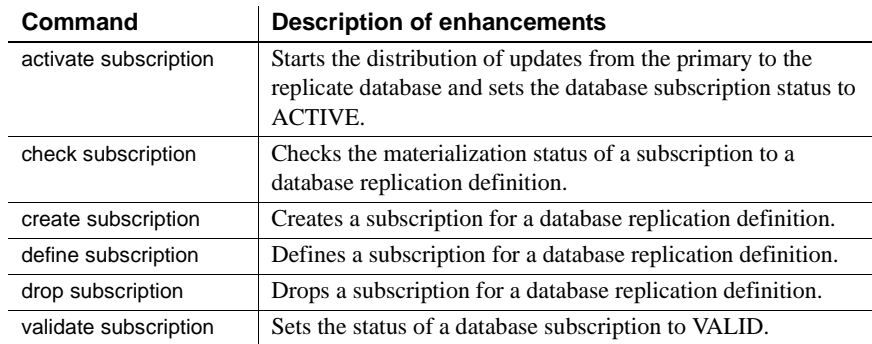

# <span id="page-99-0"></span>**System stored procedures**

<span id="page-99-13"></span>[Table 9-7](#page-99-3) describes new stored procedures.

<span id="page-99-12"></span><span id="page-99-11"></span>

| <b>System</b><br>procedure | <b>Description</b>                                                                                             |
|----------------------------|----------------------------------------------------------------------------------------------------|
| rs_helpdbrep               | Displays information about database replication definitions<br>associated with the current Replication Server. |
| rs helpdbsub               | Displays information about database subscriptions associated<br>with the replicate Replication Server.         |

<span id="page-99-3"></span>*Table 9-7: New system stored procedures*

## <span id="page-99-1"></span>**Function strings**

[Table 9-8](#page-100-2) describes new function strings.

<span id="page-100-7"></span>

| <b>Function string</b>   | <b>Description</b>                                |  |
|--------------------------|---------------------------------------------------|--|
| rs dsi check thread lock | Checks whether the current DSI executor thread is |  |
|                          | blocking another replicate database process. Used |  |
|                          | during parallel processing.                       |  |

<span id="page-100-2"></span>*Table 9-8: New function strings*

## <span id="page-100-0"></span>**System tables**

[Table 9-9](#page-100-3) describes new system tables.

#### <span id="page-100-3"></span>*Table 9-9: New system tables*

<span id="page-100-6"></span><span id="page-100-5"></span>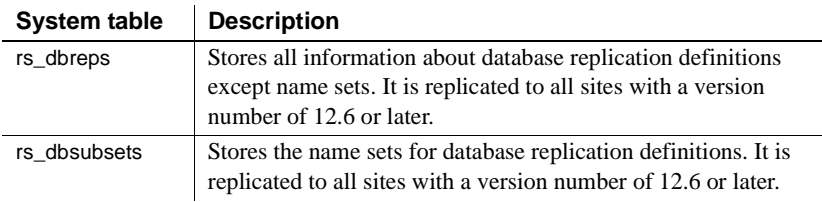

## <span id="page-100-1"></span>**Keywords**

<span id="page-100-4"></span>There are three new keywords in Replication Server 12.6:

- functions
- osid
- procedures
- transactions

÷.

## **Index**

### **A**

[activate subscription command 88](#page-99-4) Adaptive Server Anywhere (ASA) [ERSSD support 32](#page-43-0) Adaptive Servers [communication through Replication Manager 48](#page-59-0) [adding event triggers in Replication Manager 73](#page-84-0) [adding servers to RMS server 67](#page-78-1) [admin config 2](#page-13-0) [alter database replication definition command 87](#page-98-3) [alter partition command 30](#page-41-0)

### **B**

background processes [running in background 50](#page-61-0) [stopping a background process 50](#page-61-1) [viewing in Background Processes dialog box 50](#page-61-2) [Background Processes dialog box 50](#page-61-3) batching of commands [for non-ASE servers 37](#page-48-0) [using DSI connection and configuration parameters](#page-49-0)  38 [using function strings 38](#page-49-1) [bulk materialization 82](#page-93-1)

## **C**

character set [Chinese \(GB18030\) 83](#page-94-1) [check subscription command 88](#page-99-5) [Chinese character set support 83](#page-94-1) commit control [internal 78](#page-89-2) computed columns [materialized 27](#page-38-0) [replicating 27](#page-38-1)

[virtual 27](#page-38-2) configuration parameters [dynamic\\_sql 5,](#page-16-0) [16](#page-27-0) [dynamic\\_sql\\_cache\\_management 6,](#page-17-0) [16](#page-27-1) dynamic sql cache size 5, [16](#page-27-2) [setting with Replication Manager 69](#page-80-0) [stats\\_reset\\_rssd 4,](#page-15-0) [16](#page-27-3) [stats\\_sampling 35](#page-46-0) connection status [filtering in warm standby environments 57](#page-68-0) [hide options 57](#page-68-1) [conventions, document style x](#page-9-0) counter statistics [displaying on screen 35](#page-46-1) [optionally keeping in RSSD 4](#page-15-1) [reporting 35](#page-46-2) [saving to RSSD 35](#page-46-3) [create database replication definition command 88](#page-99-6) [create partition command 30](#page-41-1) [create route command 31](#page-42-0) [create subscription command 88](#page-99-7)

## **D**

database connection parameter dsi ignore commit order 42 [dsi\\_isolation\\_level 43](#page-54-0) [dsi\\_replication\\_ddl 43](#page-54-1) dsi rs ticket report 43 [dsi\\_serialization\\_method 43](#page-54-3) [dynamic\\_sql 16](#page-27-0) [dynamic\\_sql\\_cache\\_management 16](#page-27-1) [dynamic\\_sql\\_cache\\_size 16](#page-27-2) [stats\\_show\\_zero\\_counter 43](#page-54-4) datatype [bigint 24,](#page-35-0) [46](#page-57-0) [date, time 81](#page-92-2) [unitext 26,](#page-37-0) [46](#page-57-1) [unsigned 25](#page-36-0)

[unsigned bigint 46](#page-57-2) [unsigned int 46](#page-57-3) [unsigned smallint 46](#page-57-4) [unsigned tinyint 46](#page-57-5) datatypes [supported by Replication Manager 52](#page-63-0) [date, database 81](#page-92-2) [define subscription command 88](#page-99-8) [Details list 49](#page-60-0) dialog boxes [Background Processes 50](#page-61-3) [Connection Properties 57](#page-68-2) [View Queue Data 55](#page-66-0) [drop database replication definition command 88](#page-99-9) [drop subscription command 88](#page-99-10) [dropping servers from RMS server 68](#page-79-0) [dsi\\_commit\\_check\\_locks\\_intrvl configuration parameter](#page-97-2)  86 [dsi\\_commit\\_check\\_locks\\_max configuration parameter](#page-97-3)  86 [dsi\\_commit\\_control configuration parameter 87](#page-98-4) [dsi\\_partitioning\\_rule configuration parameter 87](#page-98-5) [dsi\\_serialization\\_method configuration parameter 87](#page-98-6) dynamic parameters [configuring 1](#page-12-0) dynamic SQL [configuration parameters setup 5](#page-16-2) [dynamic SQL parameters 2,](#page-13-1) [15](#page-26-0)

## **E**

editors [RCL script editor 51](#page-62-0) [SQL script editor 51](#page-62-1) Embedded Replication Server System Database [routing 31](#page-42-1) [Embedded Replication Server System Database \(ERSSD\)](#page-42-2)  [31,](#page-42-2) [78](#page-89-3) [creating route from 31](#page-42-2) embedded Replication Server System Database (ERSSD) [limitations 78](#page-89-4) [empty transactions 78](#page-89-5) encrypted passwords [sending 82](#page-93-2) enhancements

[configuration and tuning 1](#page-12-1) [for Replication Server performance 4](#page-15-2) [monitor and counter 2](#page-13-2) [Replication Manager plug-in 21](#page-32-0) [rs\\_subcmp 7](#page-18-0) **ERSSD** *[See](#page-42-1)* Embedded Replication Server System Database [Event Log pane 49](#page-60-1) [displaying or hiding 49](#page-60-2) [viewing events 49](#page-60-3) event triggers [adding in Replication Manager 73](#page-84-0) [creating in RMS 73](#page-84-1) exceptions log [troubleshooting 54](#page-65-0) [viewing 54](#page-65-1)

### **F**

function string rs batch end 45 [rs\\_batch\\_start 45](#page-56-1) [rs\\_dsi\\_check\\_thread\\_lock 79](#page-90-0) rs repl on 45 [rs\\_set\\_ciphertext 46](#page-57-6) [rs\\_set\\_dml\\_on\\_computed 27,](#page-38-3) [46](#page-57-7) rs set isolation level 46 [rs\\_set\\_isolation\\_level\\_3 46](#page-57-9) [rs\\_ticket\\_report 46](#page-57-10) rs truncate 46 [rs\\_writetext 46](#page-57-12)

### **H**

hash algorithm [command line parameters 8](#page-19-0) [configuration file parameters 8](#page-19-1)

# **I**

[internal commit control 78](#page-89-2) isolation level [kinds of 36](#page-47-0)

[setting 36](#page-47-1)

### **J**

Java JRE [compatibility with Replication Monitoring Services](#page-76-0)  65 jConnect for JDBC [compatibility with Replication Monitoring Services](#page-76-0)  65

## **K**

keywords [functions 89](#page-100-4) [procedures 89](#page-100-4) [transactions 89](#page-100-4)

## **L**

license management [with SySAM 38](#page-49-2) list [details 49](#page-60-0) log [event 49](#page-60-1) [longer identifiers 23](#page-34-0)

### **M**

[manual data reconciliation 12](#page-23-0) master database [supported DDL commands 6](#page-17-1) message logging [disabling 50](#page-61-4) [enabling 50](#page-61-5) mixed-version [enhanced support for 33](#page-44-0) [monitoring of status 49](#page-60-4) monitoring replication environment [for three-tier environment 63](#page-74-1) [using heartbeat and latency information 73](#page-84-2)

[using Replication Manager graphical interface 67](#page-78-2) [using RMS 67](#page-78-3) [using RMS API 67](#page-78-4) [monitoring replication environment using RMS 67](#page-78-3) monitoring status [in Details list 49](#page-60-3) [replication objects 49](#page-60-5) [visual display 49](#page-60-6) [mount command 82](#page-93-1) multiprocessors [enabling 77](#page-88-0) [monitoring 77](#page-88-1) [multi-site availability \(MSA\) 75](#page-86-1) [multithreaded architecture 76](#page-87-1)

### **N**

new features [Replication Manager 15.0 47](#page-58-0) [Replication Manager 15.0.1 19](#page-30-0) [Replication Server 15.0 1,](#page-12-2) [23](#page-34-1) [Replication Server 15.0.1 1](#page-12-2)

## **O**

online help [in Replication Manager plug-in 48](#page-59-1) [invoking 49](#page-60-7)

### **P**

[parallel processing 76](#page-87-1) [empty transactions 78](#page-89-5) [internal commit control 78](#page-89-2) password encryption [Advanced Encryption Standard algorithm 32](#page-43-1) [FIPS-certified 32](#page-43-2) [for maintenance user passwords 33](#page-44-1) [for route user passwords 33](#page-44-2) [for user passwords 33](#page-44-3) [for user passwords in configuration file 33](#page-44-4) [POSIX thread library 77](#page-88-2)

## **Q**

queue data [troubleshooting 55](#page-66-1) [viewing 55](#page-66-0) [quiesce database command 82](#page-93-1)

### **R**

RCL command [admin config 18](#page-29-0) [admin statistics, flush\\_status 44](#page-55-0) [admin stats 3,](#page-14-0) [43](#page-54-5) admin stats,  $\{$ tps  $|$ tps  $|$ bps $\}$  43 [admin stats, backlog 43](#page-54-7) [admin stats, cancel 18](#page-29-1) [admin stats, dsi 18](#page-29-2) [admin stats, flush status 44](#page-55-1) [admin stats, reset 43](#page-54-8) admin stats, status  $4, 18, 43$  $4, 18, 43$  $4, 18, 43$ [admin stats\\_config\\_connection 44](#page-55-2) [admin stats\\_config\\_module 44](#page-55-3) [admin stats\\_config\\_route 44](#page-55-4) [admin stats\\_intrusive\\_counter 44](#page-55-5) [alter connection 44](#page-55-6) [alter logical connection 44](#page-55-7) [alter partition 43](#page-54-10) [configure replication server 44](#page-55-8) [create partition 43](#page-54-11) [sysadmin erssd 44](#page-55-9) [rep\\_as\\_standby configuration parameter 87](#page-98-7) replicating [database objects 76](#page-87-2) [encrypted columns 28](#page-39-0) [master database 6](#page-17-2) [partitioned tables 28](#page-39-1) [to standby databases 76](#page-87-3) Replication features [supported by Replication Manager 52](#page-63-1) Replication Manager [adding event triggers 73](#page-84-3) [new features 19](#page-30-0) [new features 15.0 47](#page-58-0) [support of Replication Server/Replication features 52](#page-63-1) [using to set configuration parameters 69](#page-80-1) Replication Monitoring Services

[accessing using Replication Manager or API 67](#page-78-2) [adding servers 67](#page-78-5) [compatibilities 65](#page-76-0) [connecting to 66](#page-77-0) [description 63](#page-74-2) [dropping servers 68](#page-79-0) [in three-tier management solution 63](#page-74-3) [installing 65](#page-76-1) [monitoring logical group of servers 70](#page-81-0) [monitoring replication environment 67](#page-78-3) [setting configuration parameters 69](#page-80-2) [shutting down monitored servers 72](#page-83-0) [software requirements 65](#page-76-2) [starting and stopping 65](#page-76-3) [suspending/resuming components 71](#page-82-0) [using Unified Agent Framework 65](#page-76-4) [viewing monitored objects 69](#page-80-3) Replication Server [communication through Replication Manager 48](#page-59-2) [configuring using Replication Manager 69](#page-80-4) [dynamic configuration 1](#page-12-1) [function strings 45](#page-56-3) [RCL new commands 43](#page-54-12) [system tables changes 44](#page-55-10) Replication Server configuration parameters errsd backup interval 41 [errsd\\_backup\\_path 42](#page-53-1) [errsd\\_backup\\_start\\_time 42](#page-53-2) [erssd\\_backup\\_start\\_date 42](#page-53-3) [erssd\\_ra 42](#page-53-4) [send\\_enc\\_pw 42](#page-53-5) [stats\\_daemon\\_sleep\\_time 42](#page-53-6) [stats\\_flush\\_rssd 42](#page-53-7) [stats\\_reset\\_afterflush 42](#page-53-8) Replication Server features [supported by Replication Manager 52](#page-63-1) [Replication Server System Database \(RSSD\) 78](#page-89-3) RMS *[See](#page-74-4)* Replication Monitoring Services routes [upgrading 53](#page-64-0) rs dbreps system table 89 [rs\\_dbsubsets system table 89](#page-100-6) [rs\\_dsi\\_check\\_thread\\_lock function string 79,](#page-90-0) [89](#page-100-7) RS enc pw configuration parameter 86 [rs\\_helpdbrep system procedure 88](#page-99-11)

rs helpdbsub system procedure 88 rs\_subcmp [configuration file parameters 17](#page-28-0) [parameters for manual reconciliation 12](#page-23-1) [schema sub-types 10](#page-21-0) [schema types 10](#page-21-1) [string options 9](#page-20-0)

## **S**

sampling data [optionally keeping in RSSD 4](#page-15-1) [schema comparison 9](#page-20-1) [command line parameters 11](#page-22-0) [configuration file parameters 11](#page-22-1) send enc password configuration parameter 81, [85](#page-96-2) [send\\_enc\\_pw configuration parameter 42](#page-53-9) setting configuration parameters [using Replication Manager 69](#page-80-0) [smp\\_enable configuration parameter 85](#page-96-3) [software compatibilities of Replication Monitoring](#page-76-0)  Services 65 [software requirements for Replication Monitoring](#page-76-2)  Services 65 [sqt\\_init\\_read\\_delay configuration parameter 86](#page-97-5) [sqt\\_max\\_read\\_delay configuration parameter 86](#page-97-6) [starting and stopping RMS 65](#page-76-3) stats reset rssd 4, [16](#page-27-3) [status monitoring using RMS 49](#page-60-4) stored procedure [rs\\_dump\\_stats 45](#page-56-4) [rs\\_ticket 45](#page-56-5) [rs\\_ticket\\_report 45](#page-56-6) support [contacting Sybase Technical Support xii](#page-11-0) [dynamic configuration 19](#page-30-1) [for DirectConnect 52](#page-63-2) [for heterogeneous data servers 20](#page-31-0) [for non-Sybase data servers 20](#page-31-1) [for Replication Agents and Mirror Replication](#page-32-1)  Agents 21 [symmetric multiprocessors \(SMP\) 76](#page-87-1) [syntax conventions xi](#page-10-0) system tables [rs\\_articles 44](#page-55-11)

rs dbrep 89 [rs\\_dbsubsets 89](#page-100-6) [rs\\_funcstrings 44](#page-55-12) rs publications 44 rs statdetail 45

# **T**

threads [in Replication Server 61](#page-72-0) [using context menu 61](#page-72-1) [viewing details 62](#page-73-0) [three-tier management solution 63](#page-74-3) [time, database 81](#page-92-2) transactions [empty 78](#page-89-5) [two-tier management solution 47,](#page-58-1) [48](#page-59-3)

## **U**

[unsigned datatypes 25](#page-36-0) [unsigned bigint 25](#page-36-1) [unsigned int 25](#page-36-2) [unsigned smallint 26](#page-37-1) [unsigned tinyint 26](#page-37-2) [user documentation, for Replication Server viii](#page-7-0) [user interface features, Replication Manager 47](#page-58-2)

## **V**

[validate subscription command 88](#page-99-13) [visual monitoring of status 49](#page-60-4)

### **W**

warm standby [adding active database connection 59](#page-70-0) [adding logical connection 58](#page-69-0) [adding standby database connection 60](#page-71-0) [filtering connection status 57](#page-68-0) [wizards in 58](#page-69-1) [WIN32 thread library 77](#page-88-2)

*Index*

wizards [Add Active Database 59](#page-70-0) [Add Logical Connection 58](#page-69-0) [Add Standby Database 60](#page-71-0)